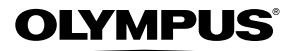

# *VG-110/D-700 G-110/D-700* **APPAREIL PHOTO NUMÉRIQUE**

# **Manuel d'instructions**

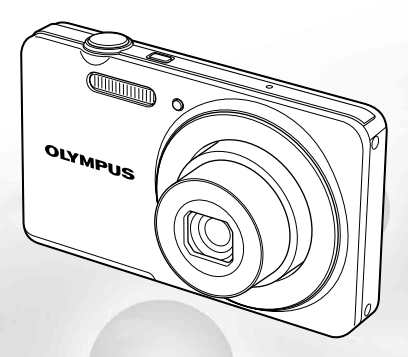

- Nous vous remercions d'avoir acheté un appareil photo numérique Olympus. Avant de commencer à utiliser votre nouvel appareil photo, veuillez lire attentivement ces instructions afin d'optimiser ses performances et sa durée de vie. Conservez ce manuel dans un endroit sûr pour pouvoir vous y référer ultérieurement.
- Nous vous recommandons de prendre des photos-test pour vous habituer à votre appareil avant de commencer à prendre de vraies photos.
- En vue de l'amélioration constante de nos produits, Olympus se réserve le droit d'actualiser ou de modifier les informations contenues dans ce manuel.
- Les captures d'écran et les illustrations de l'appareil photo présentées dans ce manuel ont été réalisées au cours des phases de développement et peuvent ne pas correspondre au produit réel.

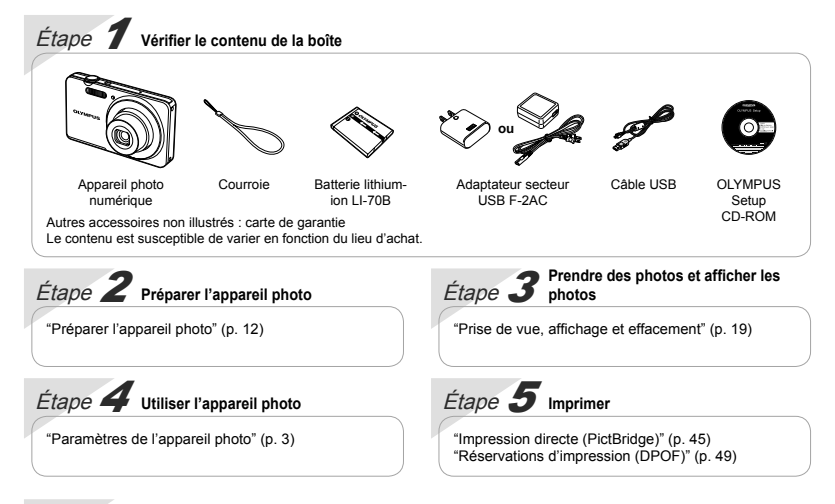

# **Contenu**

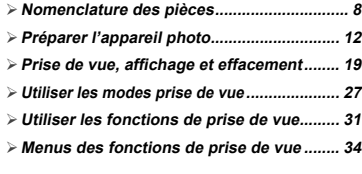

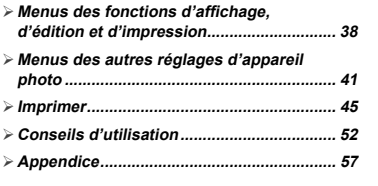

# Paramètres de l'appareil photo

# Utiliser les touches directes

Avec les touches directes vous pouvez accéder aux fonctions de prise de vue les plus souvent utilisées.

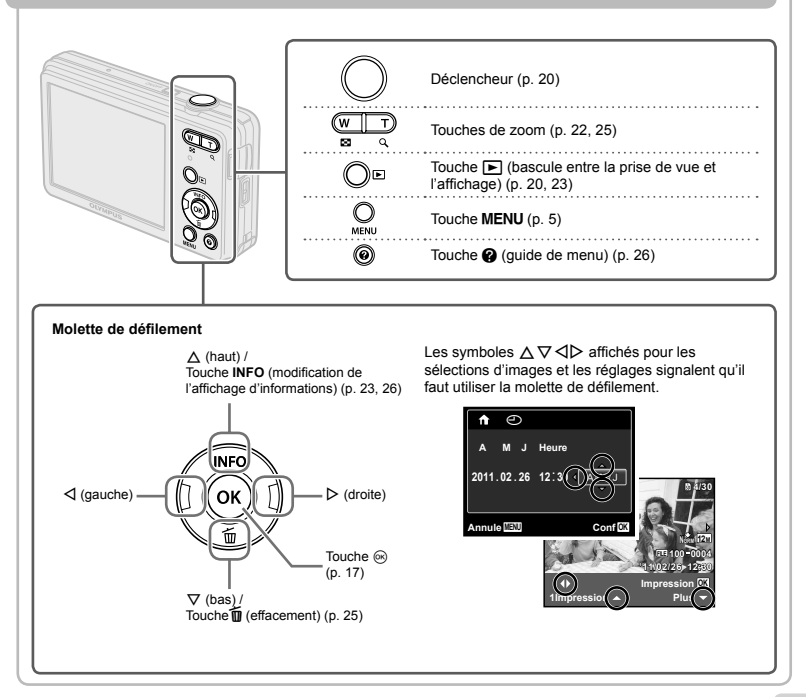

# **Utiliser le menu**

Utilisez le menu pour modifier les paramètres de l'appareil comme le mode prise de vue.

Suivant les autres réglages concernés ou le mode SCN (p. 27), il se peut que certains menus ne soient pas disponibles.

# **Menu de fonctions enu**

Appuyez sur  $\triangleleft$  pendant la prise de vue pour afficher le menu de fonctions. Le menu de fonctions est utilisé pour sélectionner le mode de prise de vue et donne accès aux réglages de prise de vue fréquemment utilisés.

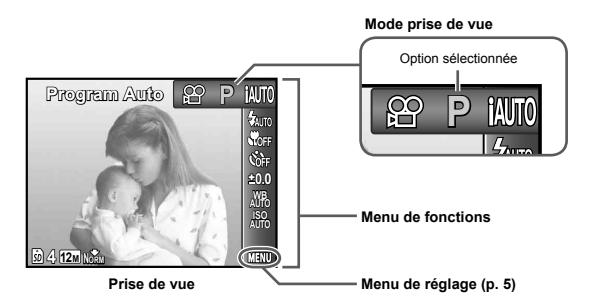

#### **Pour sélectionner le mode prise de vue**

Utilisez  $\triangleleft$  pour sélectionner un mode prise de vue puis appuyez sur la touche  $(x)$ .

#### **Pour sélectionner le menu de fonctions**

Utilisez  $\Delta \nabla$  pour sélectionner un menu et  $\text{d}$  pour sélectionner une option de menu. Appuyez sur la touche  $\otimes$  pour régler le menu de fonctions.

## **Menu de réglage**

Appuyez sur la touche **MFNU** pendant la prise de vue ou l'affichage pour afficher le menu de réglage. Le menu de réglage donne accès à une série de réglages de l'appareil, y compris aux fonctions qui ne figurent pas dans le menu de fonctions, aux options d'affichage ainsi qu'à la date et à l'heure.

# *1* **Appuyez sur la touche** m**.**

**•** Le menu de réglage s'affiche.

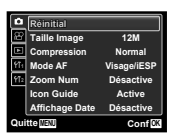

2 Appuyez sur **△** pour mettre les onglets de **page en surbrillance. Utilisez ∧**  $\nabla$  pour **sélectionner la page souhaitée puis appuyez**   $\mathbf{S}$ **ur**  $\triangleright$ .

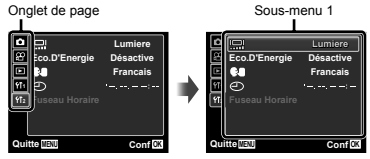

 $\overline{\mathbf{3}}$  Utilisez  $\wedge \triangledown$  pour sélectionner le sous**menu souhaité 1 puis appuyez sur la touche**  Q**.**

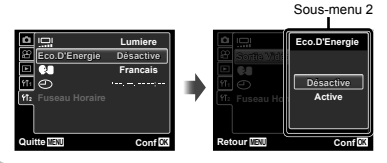

- $4$  Utilisez  $\Delta \nabla$  pour sélectionner le sous**menu souhaité 2 puis appuyez sur la touche**  Q**.**
	- **•** Une fois le réglage effectué, l'affichage revient à l'écran précédent.
- Il peut y avoir des opérations supplémentaires. "Réglages de menu" (p. 34 à 44)

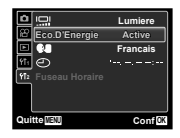

**5** Appuyez sur la touche MENU pour terminer **le réglage.**

# **Index de menus**

Menus des fonctions de prise de vue

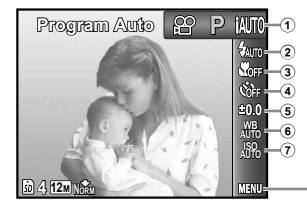

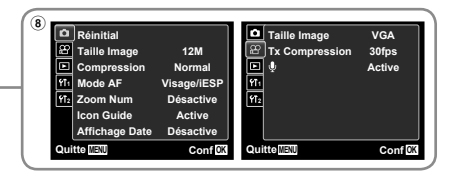

1 Mode prise de vue P (Program Auto) .............p. 19 **iauto** (iAUTO).......................p. 27 N (Mode DIS) ................p. 27 **SCN** (Mode Scène) .........p.27 MAGIC (Filtre Magique) ......p. 29 ~ (Panoramique) .............p. 30 A (Vidéo) ........................p.21 2 Flash .................................p. 31 3 Gros plan ..........................p. 31

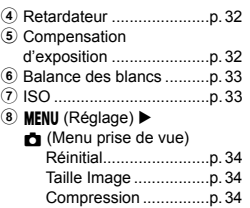

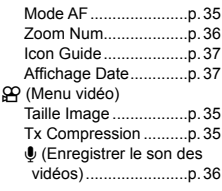

Menus des fonctions d'affichage, d'édition et d'impression

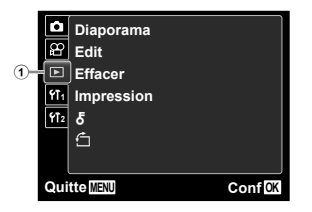

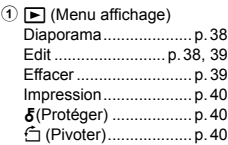

Menus des autres réglages d'appareil photo

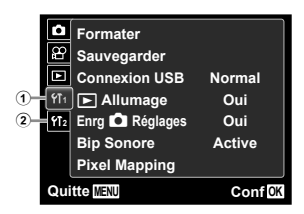

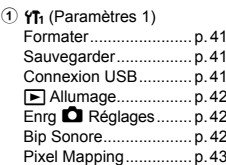

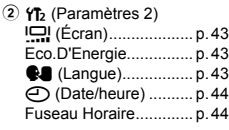

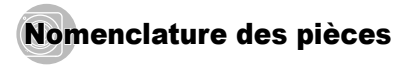

# **Appareil photo**

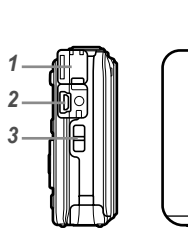

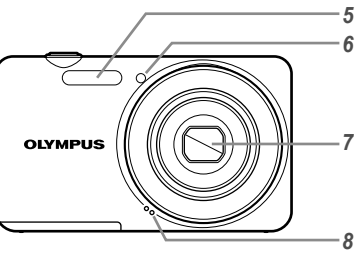

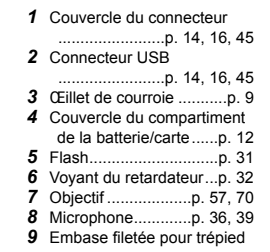

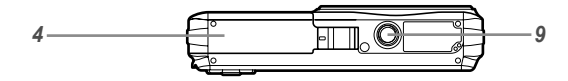

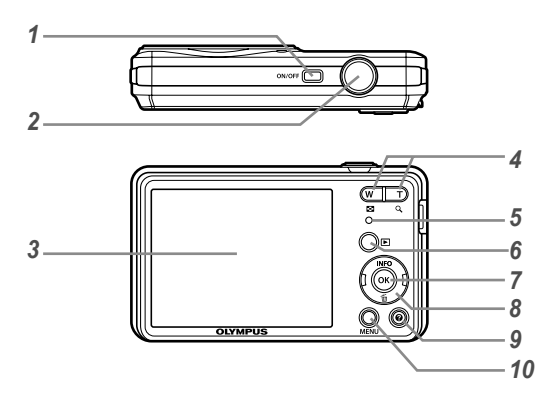

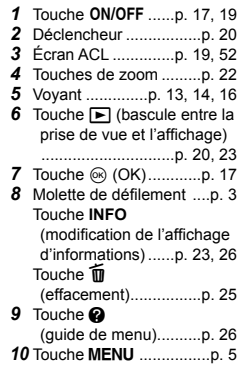

# **Fixer la courroie ixer**

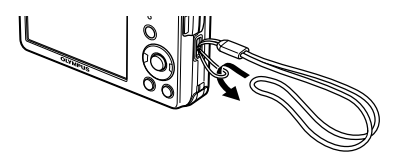

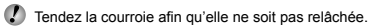

# **Affichage du mode prise de vue chage**

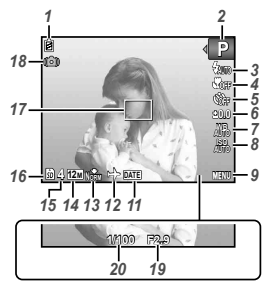

Image fixe

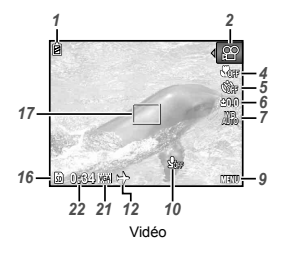

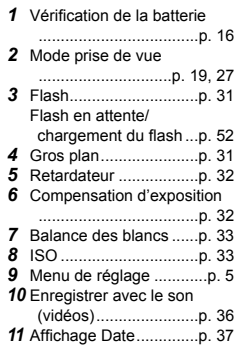

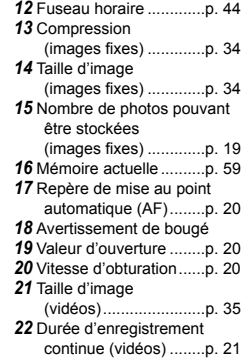

# **Affichage du mode d'affichage**

• Affichage normal

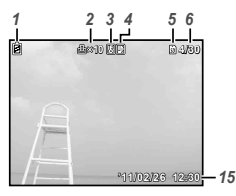

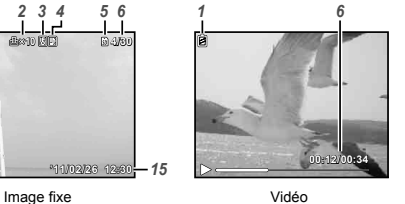

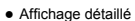

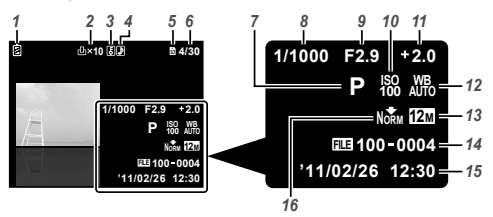

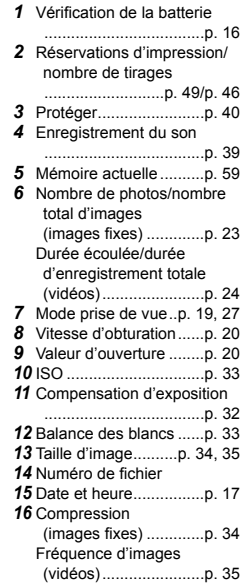

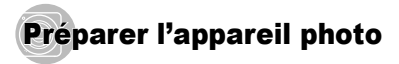

# Insertion de la batterie et de la carte mémoire SD/SDHC (vendue séparément)

 Utilisez toujours des cartes mémoire SD/SDHC avec cet appareil. N'insérez pas d'autres types de carte mémoire.

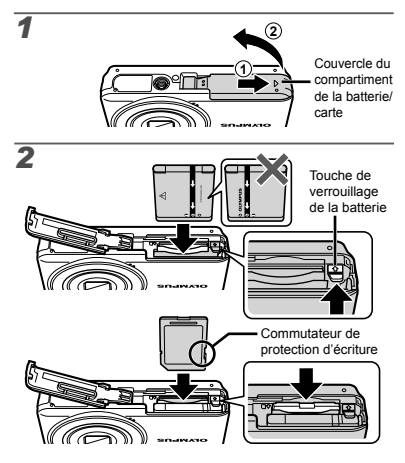

- Insérez la batterie en orientant le symbole B du même côté que le loquet de blocage de la batterie. La batterie risque de chauffer ou d'exploser si son revêtement extérieur est abîmé (rayures, etc.).
- Insérez la batterie tout en faisant glisser la touche de verrouillage de la batterie dans le sens de la flèche.
- Faites glisser la touche de verrouillage de la batterie dans le sens de la flèche pour déverrouiller, puis retirez la batterie.
- Eteignez l'appareil photo avant d'ouvrir le couvercle du compartiment de la batterie/carte.
	- Lors de l'utilisation de l'appareil photo, n'oubliez pas de fermer le couvercle du compartiment de la batterie/carte.
- Insérez la carte bien droit jusqu'à ce qu'elle se mette en place avec un léger bruit sec.
- Ne touchez pas la zone de contact avec les mains.

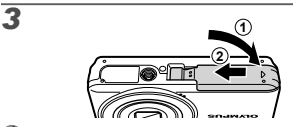

 Cet appareil photo permet à l'utilisateur de capturer des images à l'aide de la mémoire interne, même quand aucune carte SD/SDHC (vendue séparément) n'est insérée.

"Utilisation d'une carte mémoire SD/SDHC" (p. 58)

 "Nombre de photos pouvant être stockées (images fixes)/Durée d'enregistrement continue (vidéos) dans la mémoire interne et la carte SD/SDHC" (p. 60)

# **Pour retirer la carte mémoire SD/SDHC our**

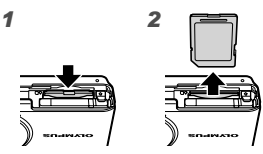

 Enfoncez la carte jusqu'à ce qu'elle émette un léger bruit sec et sorte légèrement, puis saisissez-la pour l'enlever.

## Chargement de la batterie et installation à l'aide du CD fourni

Connectez l'appareil photo à l'ordinateur pour charger la batterie et utilisez le CD fourni pour l'installation.

 L'enregistrement de l'utilisateur à l'aide du CD fourni et l'installation du logiciel [ib] sont disponibles sur les ordinateurs Windows uniquement.

Vous pouvez charger la batterie de l'appareil photo pendant la connexion de cet appareil à un ordinateur.

Le voyant s'allume pendant la charge et s'éteint **●** lorsque la charge est complète.

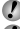

- La charge prend jusqu'à 3 heures.
- Si le voyant ne s'allume pas, l'appareil n'est pas correctement connecté ou la batterie, l'appareil photo, l'ordinateur ou le câble USB ne fonctionne pas comme il faut.

 Nous vous recommandons d'utiliser un ordinateur équipé de Windows XP (Service Pack 2 ou une version ultérieure), Windows Vista ou Windows 7. Voir "Chargement de la batterie avec l'adaptateur secteur USB fourni" (p. 16) si vous utilisez un ordinateur différent ou si vous voulez charger la batterie sans utiliser un ordinateur.

### **Windows**

*1* **Insérez le CD fourni dans un lecteur de CD-ROM.**

#### **Windows XP**

 $\bullet$  Une boîte de dialogue "Configuration" apparaît.

#### **Windows Vista/Windows 7**

Une boîte de dialogue d'exécution automatique **●**apparaît. Cliquez sur "OLYMPUS Setup" pour afficher la boîte de dialogue "Configuration".

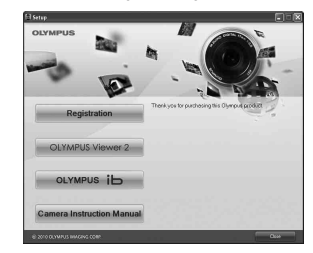

- Si la boîte de dialogue "Configuration" n'apparaît pas, sélectionnez "Poste de travail" (Windows XP) ou "Ordinateur" (Windows Vista/Windows 7) dans le menu Démarrer. Double-cliquez sur l'icône du CD-ROM (OLYMPUS Setup) pour ouvrir la fenêtre "OLYMPUS Setup" puis double-cliquez sur "Launcher.exe".
- Si une boîte de dialogue "User Account Control" (Contrôl de compte d'utilisateur) apparaît, cliquez sur "Yes" (Oui) ou "Continue" (Continuer).

## *2* **Connectez l'appareil photo à l'ordinateur.**

Si rien ne s'affiche sur l'écran de l'appareil photo même après l'avoir connecté à l'ordinateur, il se peut que la batterie soit épuisée. Laissez l'appareil photo connecté à l'ordinateur jusqu'à ce que la batterie se charge, puis débranchez et rebranchez l'appareil photo.

#### **Connexion de l'appareil photo onnexion**

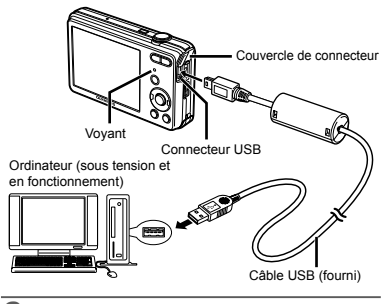

### *3* **Enregistrez votre produit Olympus.**

Cliquez sur le bouton "Enregistrement" et suivez **●** les instructions à l'écran.

# *4* **Installez OLYMPUS Viewer 2 et le logiciel [ib].**

- $\bullet$  Vérifiez la configuration système requise avant de commencer l'installation.
- Cliquez sur le bouton "OLYMPUS Viewer 2" ou sur **●** "OLYMPUS ib" et suivez les instructions à l'écran pour installer le logiciel.

#### **OLYMPUS Viewer 2**

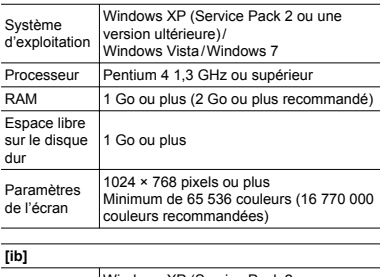

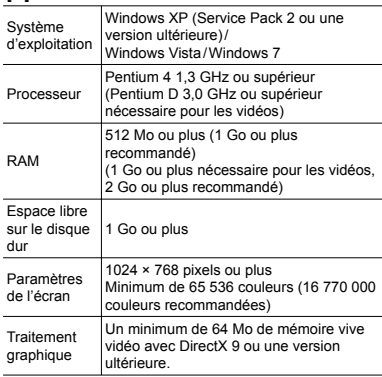

\* Voir l'aide en ligne pour plus d'informations concernant l'utilisation du logiciel.

*5* **Installez le manuel de l'appareil photo.**

Cliquez sur le bouton "Mode d'emploi de l'appareil **●**photo" et suivez les instructions à l'écran.

# **Macintosh acintosh**

- *1* **Insérez le CD fourni dans un lecteur de CD-ROM.**
	- Double-cliquez sur l'icône du CD (OLYMPUS **●** Setup) sur le bureau.
	- **•** Double-cliquez sur l'icône "Setup" pour afficher la boîte de dialogue "Configuration".

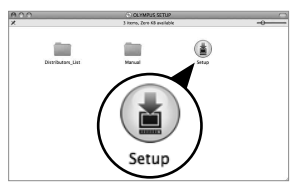

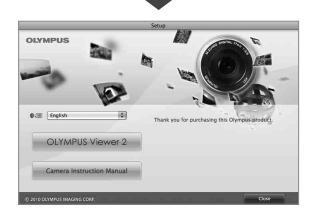

# *2* **Installez OLYMPUS Viewer 2.**

- Vérifiez la configuration système requise avant de commencer l'installation.
- Cliquez sur le bouton "OLYMPUS Viewer 2" et **●** suivez les instructions à l'écran pour installer le logiciel.
- Vous pouvez enregistrer l'utilisateur via "Enregistrement" dans l' "Aide" de OLYMPUS Viewer 2.

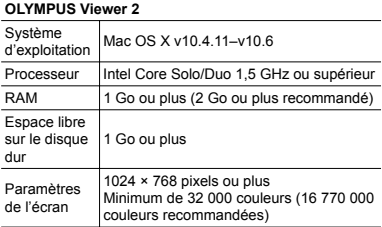

\* Vous pouvez sélectionner d'autres langues dans la liste déroulante des langues. Pour plus d'informations concernant l'utilisation du logiciel, voir l'aide en ligne.

### *3* **Copiez le manuel de l'appareil photo.**

Cliquez sur le bouton "Mode d'emploi de l'appareil **●**photo" pour ouvrir le dossier contenant les manuels de l'appareil photo. Copiez le manuel correspondant à votre langue sur l'ordinateur.

# Chargement de la batterie avec l'adaptateur secteur USB fourni

- L'adaptateur secteur USB F-2AC fourni (appelé ciaprès adaptateur secteur USB) varie suivant la région où l'appareil photo est acheté.
- L'adaptateur secteur USB n'est fourni qu'à des fins de recharge et de lecture. Veuillez ne pas prendre des photos lorsque l'adaptateur secteur USB est connecté à l'appareil photo. L'appareil photo ne fonctionne pas sans batterie, même lorsqu'il est connecté à l'adaptateur secteur USB.

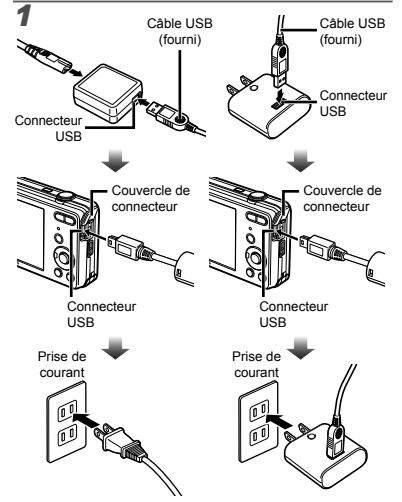

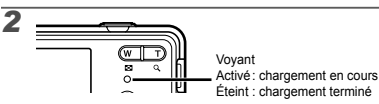

- La batterie n'est pas entièrement chargée lors de l'achat. Avant l'utilisation, vous devez charger la batterie jusqu'à ce que l'indicateur de charge s'éteigne (3 heures maximum).
- 

 Si le voyant ne s'allume pas, l'appareil n'est pas correctement connecté ou la batterie, l'appareil photo ou l'adaptateur secteur USB ne fonctionne pas comme il faut.

- Pour plus de détails sur la batterie et l'adaptateur secteur USB, voir "La batterie et l'adaptateur secteur USB" (p. 57).
- Vous pouvez charger la batterie pendant la connexion de cet appareil à un ordinateur. La durée de la charge dépend de la performance d'un ordinateur. (Dans certains cas cela peut prendre environ 10 heures.)

# **Quand faut-il charger les batteries? uand**

Chargez la batterie quand le message d'erreur ci-dessous apparaît.

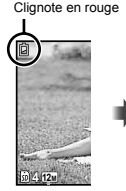

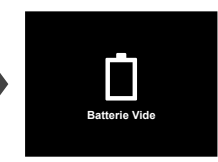

Écran supérieur gauche

Message d'erreur

# Guide d'utilisation

Les quides d'utilisation qui s'affichent en bas de l'écran indiquent qu'il faut utiliser la touche MENU. la touche  $@$ ou les touches de zoom.

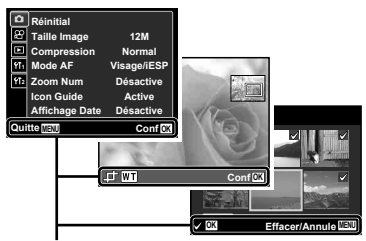

Guide d'utilisation

# Date, heure, fuseau horaire et langue

La date et l'heure que vous réglez ici sont sauvegardées pour les noms de fichier d'image, les impressions de date et autres données. Vous pouvez également sélectionner la langue pour les menus et les messages qui s'affichent sur l'écran.

#### **Appuyez sur la touche ON/OFF pour allumer l'appareil photo.**

• L'écran de réglage de la date et de l'heure s'affiche si ces dernières ne sont pas réglées.

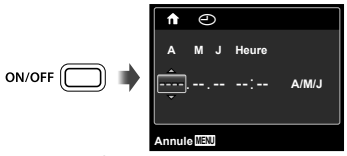

Écran de réglage de la date et de l'heure

**2** Utilisez ∆ $∇$  pour sélectionner l'année sous **[A].**

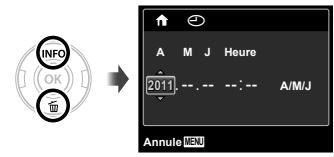

**3** Appuyez sur  $\triangleright$  pour sauvegarder le réglage **de [A].**

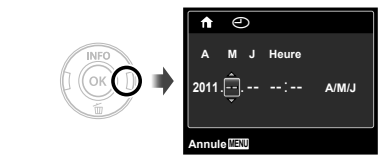

- *4* **Tout comme aux étapes 2 et 3, utilisez**   $\triangle$   $\triangledown$   $\triangle$   $\triangleright$  et la touche  $\circledcirc$  pour régler [M] **(mois), [J] (jour), [Heure] (heures et minutes) et [A/M/J] (ordre des dates).**
- Pour régler l'heure avec plus de précision, appuyez sur la touche  $\circledast$  lorsque le signal de temps atteint 00 secondes pendant le réglage des minutes.
- Vous pouvez utiliser les menus pour changer la date et l'heure sélectionnées. [<a>[X] (Date/heure) (p. 44)
- **5** Utilisez  $⊴$  pour sélectionner votre propre fuseau horaire, et appuyez sur la touche  $\circledcirc$ .
	- $\bullet$  Utilisez  $\Delta \nabla$  pour activer et désactiver l'heure d'été ([Eté]).

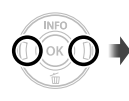

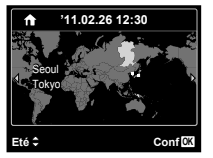

 Vous pouvez utiliser les menus pour changer le fuseau horaire sélectionné. [Fuseau Horaire] (p. 44)

- **6** Utilisez  $\Delta$   $\nabla$   $\triangle$   $\triangleright$  pour sélectionner votre **langue, puis appuyez sur la touche**  $\textcircled{\tiny{\textcircled{\tiny{N}}}}$ **.**
- Vous pouvez utiliser les menus pour changer la langue sélectionnée. [Su] (Langue) (p. 43)

# Prise de vue, affichage et effacement

# Prendre des photos avec une valeur d'ouverture et une vitesse d'obturation optimales [Program Auto]

Dans ce mode, les paramètres de prise de vue automatique sont activés, mais vous pouvez tout de même d'effectuer des modifications pour une large gamme de fonctions de menu de prise de vue telles que la compensation d'exposition, la balance des blancs, etc. si nécessaire.

## **Appuyez sur la touche ON/OFF pour allumer l'appareil photo.**

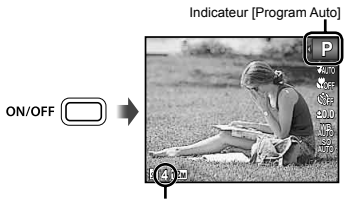

Nombre de photos pouvant être stockées (p. 60)

Écran (écran de mode de veille)

Si l'indicateur [Program Auto] ne s'affiche pas, appuyez sur  $\overrightarrow{A}$  pour afficher le menu de fonctions et réglez le mode de prise de vue sur P. "Utiliser le menu" (p. 4)

Affichage du mode de prise de vue actuel

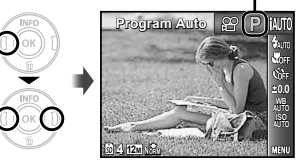

- Appuyez de nouveau sur la touche ON/OFF pour éteindre l'appareil photo.
- *2* **Tenez l'appareil photo et cadrez la photo à prendre.**

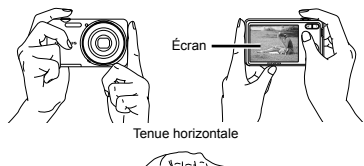

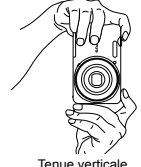

 Lorsque vous tenez l'appareil photo, veillez à ne pas obstruer le flash avec vos doigts, etc.

- *3* **Enfoncez le déclencheur à mi-course pour faire la mise au point sur le sujet.**
	- Une fois la mise au point effectuée sur le sujet, **●** l'appareil verrouille l'exposition (la vitesse d'obturation et la valeur d'ouverture s'affichent) et le repère de mise au point automatique (AF) devient vert.
	- Si le repère de mise au point automatique (AF) **●** clignote en rouge, cela signifie que l'appareil photo n'a pas réussi à faire la mise au point. Reprenez la mise au point.

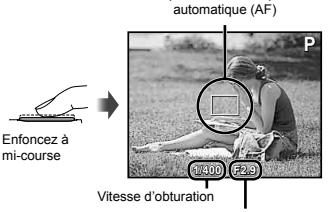

Repère de mise au point

Valeur d'ouverture

- "Mise au point" (p. 54)
- *4* **Pour prendre la photo, enfoncez doucement le déclencheur jusqu'au fond, en prenant soin de ne pas secouer l'appareil photo.**

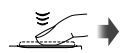

Enfoncez complètement

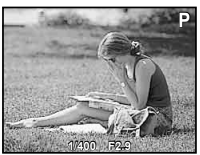

Écran d'aperçu de photo

# Pour afficher les photos pendant la prise **de vue**

La pression sur la touche ► permet d'afficher les photos. Pour revenir au mode prise de vue, appuyez sur la touche **□** ou enfoncez le déclencheur à mi-course.

**Appuyez sur la touche √ pour afficher l'écran du menu de fonctions.**

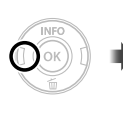

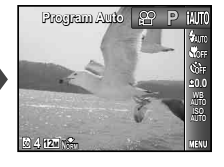

**2** Utilisez  $\triangleleft$  pour régler le mode prise de vue **sur** A **puis appuyez sur la touche** Q**.**

Indicateur [Vidéo]

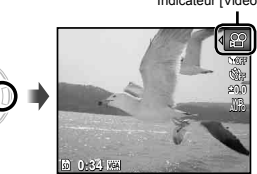

*3* **Enfoncez le déclencheur à mi-course pour faire la mise au point sur le sujet, puis appuyez doucement jusqu'au fond pour lancer l'enregistrement.**

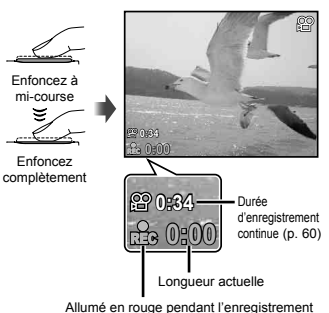

*4* **Enfoncez doucement le déclencheur jusqu'au fond pour arrêter l'enregistrement.**

- Le son sera également enregistré.
- Pendant l'enregistrement du son, seul le zoom numérique est disponible. Pour enregistrer des vidéos avec le zoom optique, réglez [U] (vidéos) (p. 36) sur [Désactive].

# Utiliser le zoom

En appuyant sur les touches de zoom vous pouvez ajuster la plage de prise de vue.

Appuyer sur la touche Appuyer sur la touche de grand angle (W) téléobjectif (T) ัพ

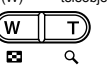

Barre de zoom

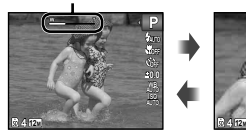

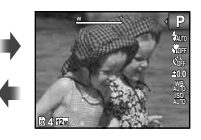

 Zoom optique : 4× Zoom numérique : 4×

# **Prendre des photos plus grandes [Zoom Num] Zoom**

Le type et la quantité de zoom peuvent être identifiés selon l'aspect de la barre de zoom. L'affichage varie selon les options sélectionnées pour [Zoom Num] (p. 36) et [Taille Image] (p. 34).

#### **[Désactive] sélectionné pour [Zoom Num] :**

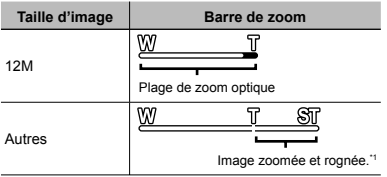

**[Active] sélectionné pour [Zoom Num] :**

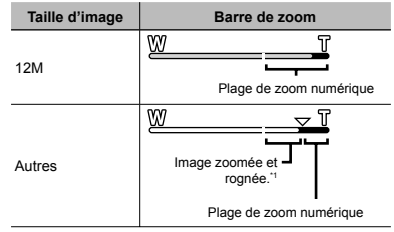

- Si la taille d'une photo est inférieure à la résolution maximale après avoir atteint le zoom optique maximal, l'appareil photo redimensionnera automatiquement la photo, en la rognant à la taille sélectionnée puis en passant en plage de zoom numérique si [Zoom Num] est [Active].
	- Les photographies prises lorsque la barre de zoom est affichée en rouge peuvent présenter du "grain".

# Changer l'affichage des informations de prise de vue

Vous pouvez modifier l'affichage des informations sur écran pour qu'il convienne de manière optimale à la situation, comme par exemple pour rendre l'écran clairement visible ou pour effectuer un cadrage précis en affi chant la grille de référence.

# **1** Appuyez sur  $\triangle$  (INFO).

**•** Les informations de prise de vue affichées changent chaque fois que vous appuyez sur la touche, dans l'ordre indiqué ci-dessous. "Affichage du mode prise de vue" (p. 10)

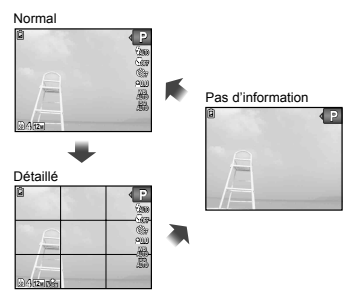

# Afficher les photos

# **Appuyez sur la touche**  $\boxed{▶}$ .

Nombre de photos/Nombre total d'images

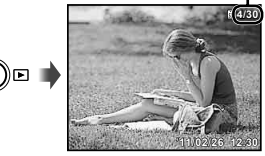

Photo lue

# **2** Utilisez  $\triangle$  pour sélectionner une photo.

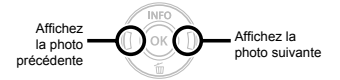

- $\bullet$  Maintenez  $\triangleright$  enfoncé pour faire une avance rapide  $et$   $\triangle$  pour un défilement inverse.
- Vous pouvez modifier la taille d'affichage des photos. "Vue d'index et vue en gros plan" (p. 25)

# **Pour faire la lecture des our vidéos**

Sélectionnez une vidéo et appuyez sur la touche  $\circledcirc$ .

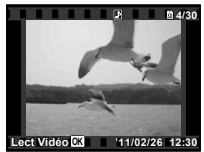

Vidéo

# **Opérations pendant la pause de lecture pérations**

totale

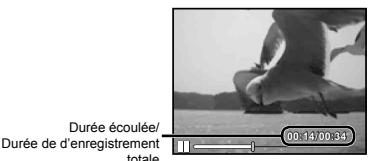

Pendant la pause

## **Opérations lors de la lecture de vidéo pérations**

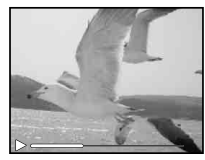

Pendant la lecture

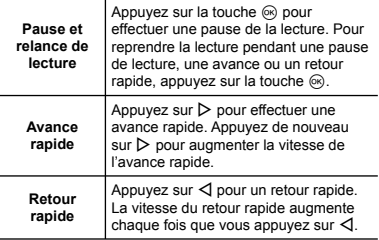

Coet appareil photo ne peut pas lire le son enregistré en mode vidéo. Pour écouter le son, raccordez l'appareil photo à un ordinateur.

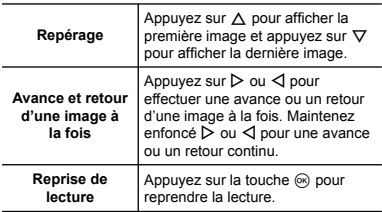

# **Pour arrêter la lecture de vidéos our**

Appuyez sur la touche **MENU**.

# Effacer des photos pendant la lecture ( effacement d'image simple)

*1* **Affi chez l'image à supprimer et appuyez sur**  G **(**D**).**

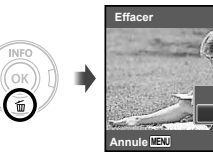

**2** Utilisez  $\Delta \nabla$  pour sélectionner [Effacer], puis **appuyez sur la touche** Q**.**

Conf<sup>[02</sup>

**Annuler Effacer**

 Voir "Effacer des photos [Effacer]" (p. 39) pour supprimer simultanément plusieurs images.

# Vue d'index et vue en gros plan

La vue d'index permet de sélectionner rapidement la photo recherchée. La vue en gros plan (agrandissement jusqu'à 10×) permet de vérifier les détails de la photo.

# *1* **Appuyez sur les touches de zoom.** œ Vue de photo unique Vue en gros plan**W 4/30 4/30 T '11/02/26 '11/02/26 12:30 '11/02/26 '11/02/26 12:30 W JE 4 2** Vue d'index **'11/02/26 W T '11/02/26 2 4**

# **Pour sélectionner une photo dans la vue d'index our**

Utilisez  $\wedge \nabla \triangleleft \triangleright$  pour sélectionner une photo, puis appuyez sur la touche  $\circledcirc$  pour afficher la photo sélectionnée en vue de photo unique.

# **Pour faire défiler l'affichage de la photo dans la vue en gros plan ans**

Utilisez  $\Delta \nabla \triangleleft \triangleright$  pour déplacer la zone d'affichage.

# **Changer l'affichage des informations** de photo

Vous pouvez changer l'affichage des informations de prise de vue.

# *Appuyez sur* △ (INFO).

**•** Les informations de photo affichées changent dans l'ordre indiqué ci-dessous chaque fois que vous appuyez sur la touche.

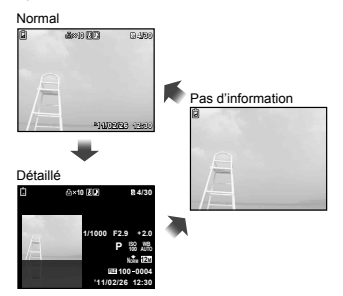

# Utilisation du guide de menu

Une pression sur la touche @ dans le menu de réglage affiche une description de l'élément affiché.

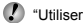

"Utiliser le menu" (p. 4)

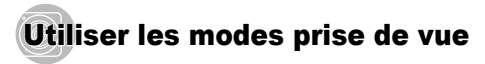

## **Pour changer de mode prise de vue our**

Il est possible de changer de mode prise de vue (P,  $\text{MITO.}$  ( $\blacksquare$ )  $\blacksquare$   $\blacksquare$ fonctions.

"Utiliser le menu" (p. 4)

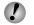

 Les réglages par défaut de la fonction sont mis en surbrillance comme ceci : .

# Prendre des photos avec les réglages automatiques (mode iAUTO)

En fonction de la scène, l'appareil photo sélectionne automatiquement le mode de prise de vue idéal parmi les modes [Portrait]/[Paysage]/[Nuit + Portrait]/[Sport]/[Gros Plan]. Il s'agit d'un mode entièrement automatique qui permet à l'utilisateur de prendre des photos en utilisant le mode le mieux adapté à la scène de prise de vue d'une simple pression sur le déclencheur.

## $R$ églez le mode prise de vue sur *iAUTO*.

L'icône change en fonction de la scène sélectionnée automatiquement par l'appareil photo.

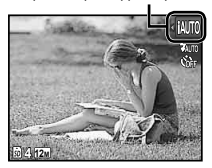

- Dans certains cas, il se peut que l'appareil photo ne sélectionne par le mode de prise de vue souhaité.
- Si l'appareil ne peut identifier le mode optimal. [Program Auto] est sélectionné.
	- Il existe des limites pour les réglages en mode jAUTO.

# Réduction du bougé pendant la prise de vue (mode (

Ce mode permet à l'utilisateur de réduire le flou dû à un bougé de l'appareil photo et à un mouvement du sujet.

# *1* **Réglez le mode prise de vue sur** N**.**

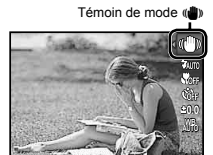

Utiliser le mode le plus approprié pour la scène de prise de vue (mode SCN)

**4**

**12M**

*1* **Réglez le mode prise de vue sur** s**.**

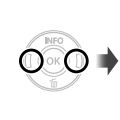

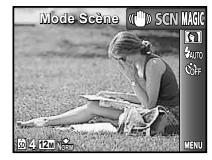

**2** Appuyez sur  $\nabla$  pour aller vers le sous-menu.

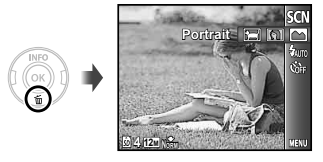

*3* **Utilisez** HI **pour sélectionner le mode prise de vue le mieux adapté à la scène, puis appuyez sur la touche** Q**.**

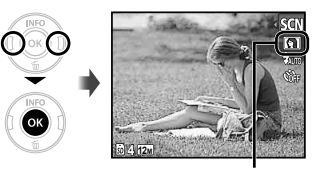

Icône désignant le mode SCN actuel

En mode SCN. les réglages de prise de vue optimaux sont prédéfinis pour des scènes de prise de vue spécifiques. Pour cette raison, il peut être impossible de modifier les réglages dans certains modes.

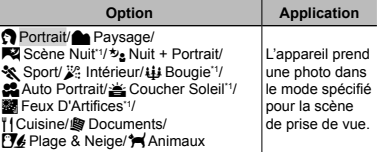

\*1 Lorsque l'objet est sombre, la réduction des parasites est automatiquement activée. La durée de prise de vue est alors multipliée par deux environ. Aucune autre photo ne peut être prise pendant ce temps.

## Prise de vue de sujets mobiles, comme **des animaux ([ es Animaux])**

- 1 Utilisez < I pour sélectionner <sup>[42]</sup> Animaux], et appuyez sur la touche o pour valider.
- 2 Tenez l'appareil pour aligner le repère de mise au point automatique sur le sujet et appuyez sur la touche Q.
	- Lorsque l'appareil photo reconnaît le sujet, **●**le repère de mise au point automatique (AF) automatiquement les mouvements du sujet pour faire la mise au point sur celui-ci en continu. "Mise au point sur un sujet mobile (AF Action)" (p. 36)

# Prise de vue avec effets spéciaux (mode MAGIC)

Ajoutez un effet artistique à votre photo en sélectionnant le filtre magique souhaité.

# **1** Réglez le mode prise de vue sur MAGIC.

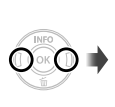

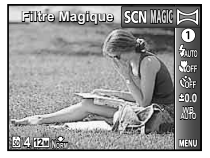

*2* **Appuyez sur** G **pour aller vers le sous-menu.**

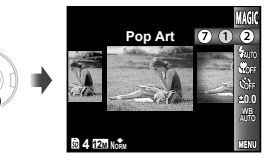

*3* **Utilisez** HI **pour sélectionner l'effet souhaité puis appuyez sur la touche** Q **pour régler.**

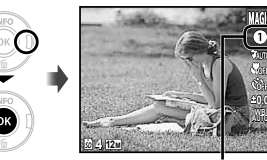

Icône désignant le mode MAGIC actuel

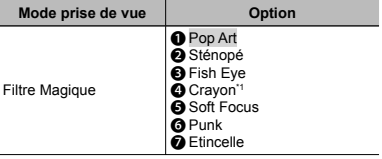

- Deux images sont sauvegardées : une image non modifiée et une image à laquelle l'effet a été appliqué.
- $\bullet$  En mode MAGIC, les réglages de prise de vue optimaux sont prédéfi nis pour chaque effet de scène. Pour cette raison, il peut être impossible de modifier les réglages dans certains modes.

# Créer des photos panoramiques (mode  $\bowtie$ )

Prenez des photos que vous pourrez joindre pour former un panorama à l'aide du logiciel fourni.

 La mise au point, l'exposition, la position de zoom (p. 22) et la balance des blancs (p. 33) sont verrouillées sur les valeurs de la première photo.

Le flash (p. 31) est verrouillé en mode ( $\Omega$ ) (Flash Off).

*Réglez* le mode prise de vue sur  $⊵$ .

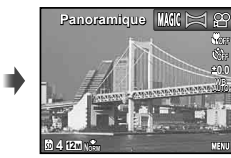

**2 Utilisez**  $\Delta$ ∇<**D** pour sélectionner la **direction panoramique.**

*3* **Appuyez sur le déclencheur pour prendre la première photo, puis cadrez pour la deuxième photo.**

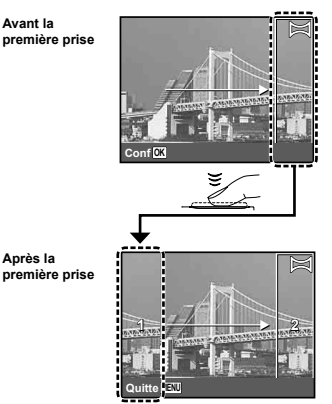

 $\bullet$  Après la première prise, la zone affichée dans le cadre blanc réapparaît à côté de l'affichage opposé à la direction panoramique. Cadrez les images suivantes de manière à ce qu'elles chevauchent l'image de l'écran.

*4* **Répétez l'étape 3 jusqu'à ce que vous obteniez le nombre de photos désirées, puis**  appuyez sur la touche **MFNU** une fois terminé.

 La prise de vue panoramique est possible jusqu'à 10 photos.

 Pour plus d'informations sur la création de panoramas, voir l'aide en ligne du logiciel fourni.

# Utiliser les fonctions de prise de vue

- - "Utiliser le menu" (p. 4)
- Les réglages par défaut de la fonction sont mis en surbrillance comme ceci : .

# Utiliser le flash

Vous pouvez sélectionner les fonctions de flash optimales pour les conditions de prise de vue.

*1* **Sélectionnez l'option de fl ash dans le menu de fonctions.**

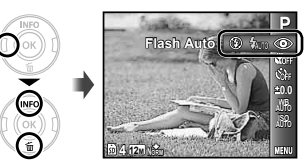

**2** Utilisez  $\triangle$  pour sélectionner l'option de **réglage, puis appuyez sur la touche** Q **pour valider.**

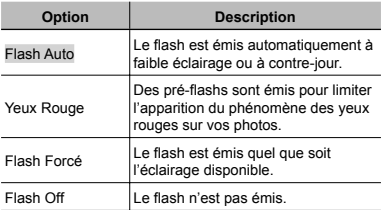

# Prise de vue en gros plan

Cette fonction permet à l'appareil photo de faire la mise au point et de prendre en photo des sujets de très près.

*1* **Sélectionnez l'option de gros plan dans le menu de fonctions.**

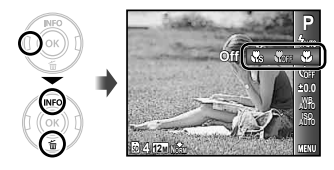

**2** Utilisez  $\triangle$  pour sélectionner l'option de **réglage, puis appuyez sur la touche** Q **pour valider.**

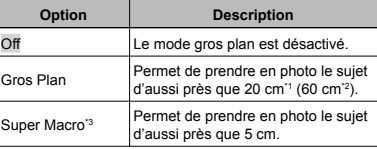

- \*1 Lorsque le zoom est réglé sur la largeur maximale (W).
- \*2 Lorsque le zoom est sur le réglage maximal de téléobjectif (T).
- <sup>3</sup> Le zoom est automatiquement réglé sur une valeur fixe.
- Il n'est possible de régler ni le flash (p. 31) ni le zoom (p. 22) pendant la prise de vue super gros plan.

# Utiliser le retardateur

La photo n'est prise qu'un certain temps après que vous ayez enfoncé le déclencheur jusqu'au fond.

### *1* **Sélectionnez l'option de retardeur dans le menu de fonctions.**

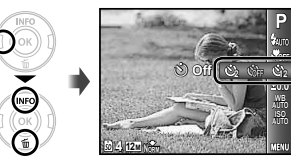

**2** Utilisez **△ pour sélectionner l'option de réglage, puis appuyez sur la touche** Q **pour valider.**

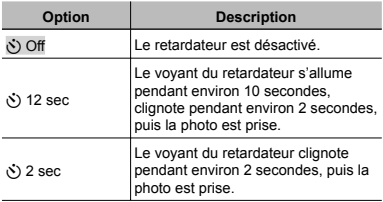

 La prise de vue avec retardateur est automatiquement annulée après une prise de vue.

### Pour annuler le retardateur après son **déclenchement éclenchement**

Appuyez sur la touche MENU

# Ajuster la luminosité (compensation d'exposition)

Vous pouvez augmenter ou réduire la luminosité normale (exposition adéquate) réglée par l'appareil photo en fonction du mode prise de vue (IAUTO et SCN exclus) afin d'obtenir la photo vraiment désirée.

*1* **Sélectionnez l'option de composition d'exposition dans le menu de fonctions.**

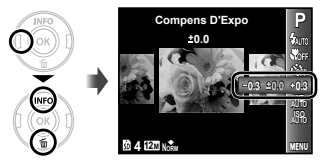

*2* **Utilisez** HI **pour sélectionner la luminosité désirée pour la photo, puis appuyez sur la touche**  $\overline{\otimes}$ .

# Régler sur un agencement de couleurs naturel (Balance des blancs)

Pour des couleurs plus naturelles, sélectionnez l'option de balance des blancs qui correspond à la scène.

*1* **Sélectionnez l'option de balance des blancs dans le menu de fonctions.**

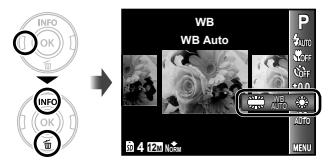

**2** Utilisez  $\triangle$  pour sélectionner l'option de **réglage, puis appuyez sur la touche** Q **pour valider.**

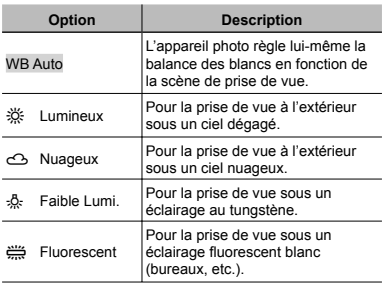

# Sélectionner la sensibilité ISO

*1* **Sélectionnez l'option de réglage ISO dans le menu de fonctions.**

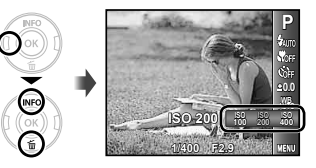

*2* **Utilisez** HI **pour sélectionner l'option de réglage, puis appuyez sur la touche** Q **pour valider.**

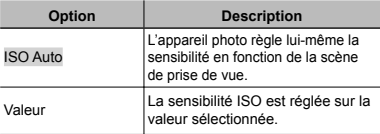

- "ISO" est l'abréviation de "Organisation internationale de normalisation." Les normes ISO précisent la sensibilité des appareils photos et fi lms numériques. c'est pourquoi des codes tels que "ISO 100" sont utilisés pour décrire la sensibilité.
- Pour le paramètre ISO, bien que le paramétrage de valeurs inférieures réduise la sensibilité, il est possible d'obtenir des images nettes dans de bonnes conditions d'éclairage. Le réglage de valeurs plus élevées accroît la sensibilité de l'appareil et permettent la prise de photos à des vitesses de déclenchement rapides même dans de faibles conditions d'éclairage. Cependant, lorsque la sensibilité est élevée, un souffle apparaît sur la photo prise, lui donnant, par exemple, une apparence granuleuse.

# Menus des fonctions de prise de vue

Les réglages par défaut de la fonction sont mis en surbrillance comme ceci : .

# **Rétablir les valeurs par défaut des fonctions de prise de vue [ établir [ Réinitial] éinitial]**

 $\Box$  (Menu prise de vue)  $\triangleright$  Réinitial

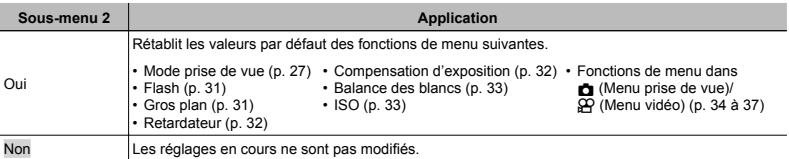

# **Sélection de la qualité des images fixes [Taille Image/Compression]**

 $\Box$  (Menu prise de vue)  $\blacktriangleright$  Taille Image/Compression

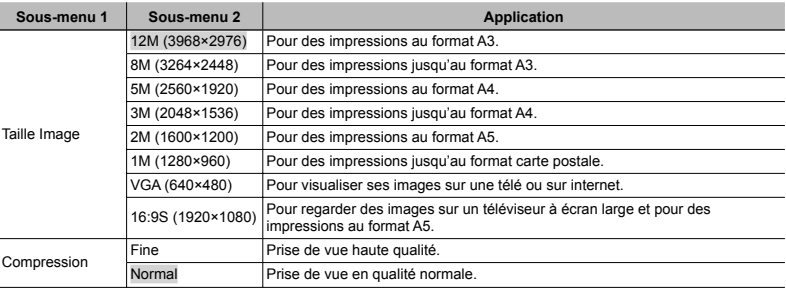

 $\mathcal{Q}$ "Nombre de photos pouvant être stockées (images fixes)/Durée d'enregistrement continue (vidéos) dans la mémoire interne et la carte SD/SDHC" (p. 60)

# Sélection de la qualité d'image pour les **vidéos [Taille Image/Tx Compression] idéos**

 $\mathfrak{D}$  (Menu vidéo)  $\blacktriangleright$  Taille Image/

Tx Compression

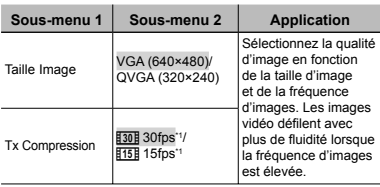

images par seconde

 "Nombre de photos pouvant être stockées (images fixes)/Durée d'enregistrement continue (vidéos) dans la mémoire interne et la carte SD/SDHC" (p. 60)

# Sélectionner le mode de mise au point **[Mode AF] Mode**

 $\Box$  (Menu prise de vue)  $\blacktriangleright$  MODE AF

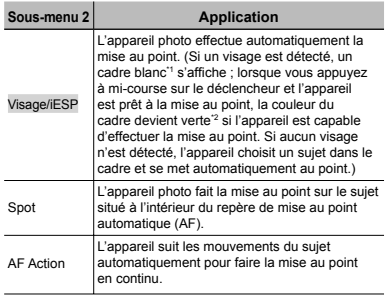

\*1 Pour certains sujets, il se peut que le cadre n'apparaisse pas ou qu'il mette un certain temps à apparaître.

\*2 Si le cadre clignote en rouge, l'appareil photo ne peut pas effectuer la mise au point. Essayez à nouveau d'appuyer à mi-course sur le déclencheur.

# **Mise au point sur un sujet mobile (AF Action) ise**

- 1 Tenez l'appareil pour aligner le repère de mise au point automatique sur le sujet et appuyez sur la touche  $\circledcirc$ .
- 2 Lorsque l'appareil areil photo reconnaît le sujet, le repère de mise au point automatique (AF) suit automatiquement les mouvements du sujet pour faire la mise au point sur celui-ci en continu.
- 3 Pour annuler Action, appuyez sur la touche Q.
- En fonction des sujets et des conditions de prise de vue, l'appareil peut ne pas réussir à verrouiller la mise au point ou à suivre les mouvements du sujet.
- Lorsque l'appareil ne parvient pas à suivre les mouvements du sujet, le repère de mise au point automatique (AF) devient rouge.

# **Prise de photos avec des taux d'agrandissement supérieurs à ceux du 'agrandissement zoom optique [Zoom Num] oom**

 $\bullet$  (Menu prise de vue) ▶ Zoom Num

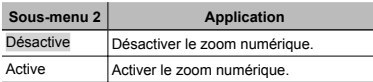

- Le [Zoom Num] n'est pas disponible lorsque [% Super Macro] (p. 31) est sélectionné.
- L'option sélectionnée pour [Zoom Num] affecte l'aspect de la barre de zoom. "Prendre des photos plus grandes [Zoom Num]" (p. 22)

# **Enregistrer le son pendant la capture** de vidéos [*b*]

 $\Omega$  (Menu vidéo)  $\blacktriangleright$   $\blacksquare$ 

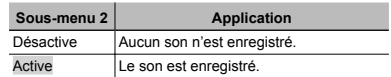

 Lors du réglage sur [Active], seul le zoom numérique est disponible pour l'enregistrement des vidéos. Pour enregistrer des vidéos avec le zoom optique, réglez [ $I$ ] (vidéos) sur [Désactive].

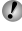

 Cet appareil photo ne peut pas lire le son enregistré en mode vidéo. Pour écouter le son, raccordez l'appareil photo à un ordinateur.
# **Affichage des guides d'icône chage [Icon Guide] Icon**

 $\bullet$  (Menu prise de vue)  $\triangleright$  Icon Guide

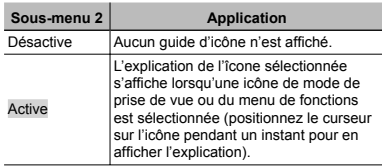

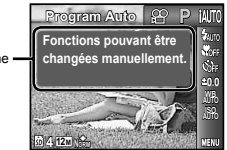

**Impression de la date d'enregistrement mpression [Affichage Date] chage** 

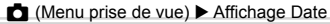

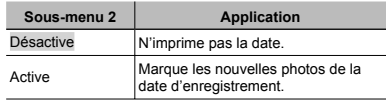

 [Affi chage Date] n'est pas disponible tant que l'horloge n'a pas été configurée. "Date, heure, fuseau horaire et langue" (p. 17)

L'affi chage de la date ne peut pas être supprimé.

 $\bullet$  [Affichage Date] n'est pas disponible en mode  $\bowtie$ , ou durant une prise de vue en série.

Guide d'icôn

# Menus des fonctions d'affichage, d'édition et d'impression

# **Afficher automatiquement les photos [Diaporama] Diaporama]**

 $\blacktriangleright$  (Menu affichage)  $\blacktriangleright$  Diaporama

### **Pour lancer un diaporama our**

Le diaporama commence après la pression sur la touche  $@$ . Pour arrêter le diaporama, appuyez sur la touche  $@$ ou touche **MFNU** 

 $\Omega$  Pendant un diaporama, appuyez sur  $\triangleright$  pour avancer d'une image ou sur  $\triangleleft$  pour revenir une image en arrière.

# **Changer la taille de la photo [** $\sqrt{2}$ **]**

 $\blacktriangleright$  (Menu affichage)  $\blacktriangleright$  Edit  $\blacktriangleright$   $\blacktriangleright$ 

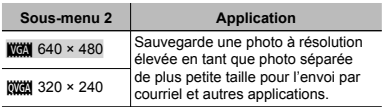

1 Utilisez HI pour sélectionner une photo.

2 Utilisez  $\wedge \nabla$  pour sélectionner la taille, et appuyez sur la touche  $@$ .

# **Rogner des photos [** $\Box$ **]**

- $\Box$  (Menu affichage)  $\blacktriangleright$  Edit  $\blacktriangleright \bot$
- $(1)$  Utilisez  $\triangleleft$  pour sélectionner une photo, puis appuyez sur la touche  $@$ .
- 2 Utilisez les touches de zoom pour sélectionner la taille du cadre et  $\land$   $\nabla$ < $\triangle$ D pour positionner le cadre.

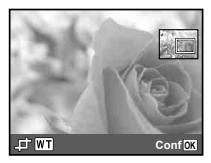

- 3 Appuyez sur la touche  $@$ .
	- La photo éditée sera sauvegardée en tant que **●**photo séparée.

# **Ajouter du son aux images fixes [8]**

 $\blacktriangleright$  (Menu affichage)  $\blacktriangleright$  Edit  $\blacktriangleright$   $\blacklozenge$ 

- 1 Utilisez <ID nour sélectionner une photo.
- 2 Pointez le microphone vers la source du son.

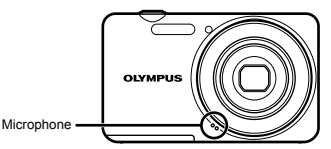

- 3 Appuyez sur la touche  $@$ .
	- L'enregistrement commence. **●**
	- L'appareil photo ajoute (enregistre) du son pendant **●** environ 4 secondes pendant l'affichage de la photo.
- Vous ne pouvez pas lire le son ajouté à l'image fixe avec cet appareil photo. Pour écouter le son. connectez-vous à un PC.

# **Faire des retouches sur les photos [Perfect Fix] Perfect**

 $\blacktriangleright$  (Menu affichage)  $\blacktriangleright$  Edit  $\blacktriangleright$  Perfect Fix

- Selon la photo, il est possible que les retouches ne puissent pas s'activer.
- Il se peut que le traitement de retouche réduise la résolution de la photo.

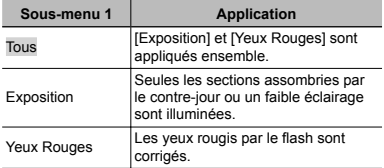

- $\overline{1}$  Utilisez  $\wedge \nabla$  pour sélectionner une méthode de correction, puis appuyez sur la touche Q.
- $\Omega$  Utilisez  $\triangleleft$  pour sélectionner la photo à retoucher. puis appuyez sur la touche  $\infty$ .
	- La photo retouchée est sauvegardée en tant que **●**photo séparée.

# **Effacer des photos [Effacer]**

 $\blacktriangleright$  (Menu affichage)  $\blacktriangleright$  Effacer

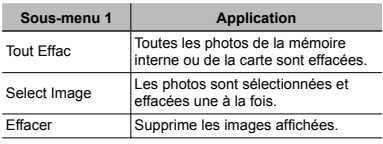

 Lorsque vous effacez les photos de la mémoire interne, n'insérez pas la carte dans l'appareil photo.

 Lorsque vous effacez des photos de la carte, insérez au préalable la carte dans l'appareil photo.

# **Pour effacer toutes les photos ITout Effac1**

- $(1)$  Utilisez  $\wedge \nabla$  pour sélectionner [Tout Effac], puis appuyez sur la touche  $\infty$ .
- 2 Utilisez  $\wedge \nabla$  pour sélectionner [Oui], puis appuyez sur la touche  $@$ .

# **Pour sélectionner et effacer les photos une à la fois [Select Image] ne**

- $(1)$  Utilisez A $\nabla$  pour sélectionner [Select Image], puis appuyez sur la touche  $\infty$ .
- 2 Utilisez  $\triangleleft$  pour sélectionner la photo à effacer, puis appuyez sur la touche  $\otimes$  pour ajouter un repère  $\vee$  à la photo.
	- **•** Appuyez sur la touche de zoom W pour afficher une vue d'index. Vous pouvez sélectionner rapidement les images à l'aide de  $\land \nabla \triangleleft \triangleright$ . Appuyez sur la touche T pour revenir à l'affichage d'image unique.

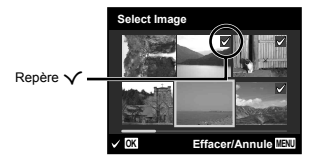

- 3 Répétez l'étape 2 pour sélectionner les photos à effacer, puis appuyez sur la touche MENU pour effacer les photos sélectionnées.
- 4 Utilisez  $\wedge \nabla$  pour sélectionner [Ouil, puis appuyez sur la touche  $\overline{\omega}$ .
	- Les photos qui portent le repère √ sont effacées.

# **Enregistrer les réglages d'impression** sur les données de la photo **[Impression] Impression]**

- $\blacktriangleright$  (Menu affichage)  $\blacktriangleright$  Impression
- "Réservations d'impression (DPOF)" (p. 49)
- La réservation d'impression n'est possible que pour les images fixes enregistrées sur la carte.

# **Protéger les photos [ rotéger** ?**]**

# $\blacktriangleright$  (Menu affichage)  $\blacktriangleright$  5

- Les photos protégées ne peuvent être effacées par [Effacer] (p. 25, 39), [Select Image] ou [Tout Effac] (p. 39), mais toutes les photos sont effacées par [Formater] (p. 41).
- 1 Utilisez <ID nour sélectionner une photo
- 2 Appuyez sur la touche Q.
	- **•** Appuyez de nouveau sur  $\otimes$  pour annuler les réglages.
- 3 Si nécessaire, répétez les étapes 1 et 2 pour protéger d'autres photos, puis appuyez sur la touche **MENU**

# **Faire pivoter les photos [ aire** y**]**

# $\Box$  (Menu affichage)  $\blacktriangleright \land$

- $\textcircled{1}$  Utilisez  $\textup{d}$  pour sélectionner une photo.
- 2 Appuyez sur la touche Q pour pivoter l'image.
- $\overline{3}$  Si nécessaire, répétez les étapes  $\overline{1}$  et  $\overline{2}$  pour effectuer des réglages pour d'autres photos, puis appuyez sur la touche MENU.
- La nouvelle orientation des photos est enregistrée, même une fois l'appareil photo éteint.

# Menus des autres réglages d'appareil photo

# **Effacer complètement les données ffacer [Formater] Formater]**

 $YT<sub>1</sub>$  (Paramètres 1) Formater

- Avant de formater, assurez-vous qu'il ne reste pas de données importantes dans la mémoire interne ou sur la carte.
- Les cartes doivent être formatées avec cet appareil photo avant la première utilisation ou après leur utilisation avec d'autres appareils ou ordinateurs.

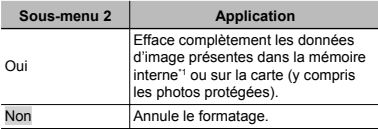

N'oubliez pas de retirer la carte avant de formater la mémoire interne.

# **Copier toutes les photos de la mémoire interne sur la carte [ nterne [ Sauvegarder] auvegarder]**

 $Y_{11}$  (Paramètres 1)  $\triangleright$  Sauvegarder

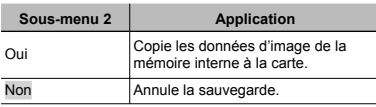

 La sauvegarde des données peut prendre du temps. Avant de lancer la sauvegarde, assurez-vous que la charge de la batterie est suffisante.

# Sélection d'une méthode de connexion **pour d'autres dispositifs [Connexion USB] Connexion**

 $Y_{11}$  (Paramètres 1)  $\triangleright$  Connexion USB

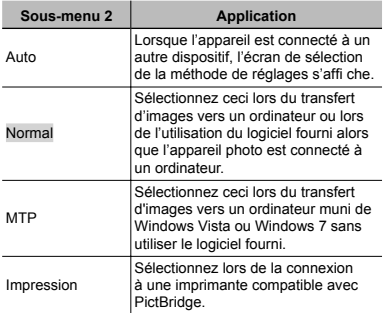

## Copies d'images vers un ordinateur sans **utiliser le logiciel fourni tiliser**

Cet appareil photo est compatible avec la catégorie mémoire de masse USB. Vous pouvez transférer et sauvegarder les données d'image sur votre ordinateur lorsque l'appareil photo y est connecté.

# **Configuration système requise guration**

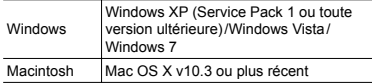

- Même si l'ordinateur est doté de ports USB, le bon fonctionnement n'est pas garanti dans les cas suivants.
	- ordinateurs avec des ports USB installés à **●** l'aide d'une carte d'extension, etc.
	- ordinateurs sans système d'exploitation **●** installé en usine et ordinateurs assemblés.

# **Allumer l'appareil photo avec la touche** q**[**q**Allumage]**

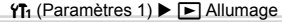

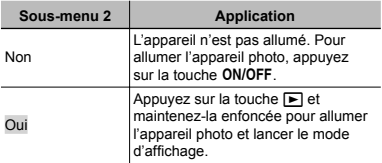

# Sauvegarder le mode à la mise hors **tension de l'appareil photo [Enrg** K**Réglages]**

**T<sub>1</sub>** (Paramètres 1) Enrg **C** Réglages

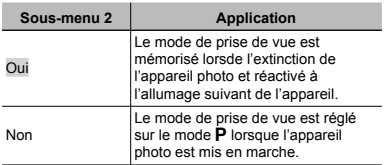

# **Paramétrer le son de fonctionnement aramétrer [Bip Sonore] Bip**

**YT**<sub>1</sub> (Paramètres 1)  $\triangleright$  Bip Sonore

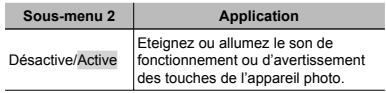

# **Régler le CCD et la fonction de traitement d'image [ raitement [ Pixel Mapping] ixel**

 $Y_{11}$  (Paramètres 1) Pixel Mapping

- Cette fonction est réglée en usine et il n'est pas nécessaire de l'ajuster juste après l'achat. Il est recommandé de le faire environ une fois par an.
- Pour de meilleurs résultats, attendez au moins une minute après la prise ou l'affichage d'une photo avant d'effectuer le mapping des pixels. Si vous éteignez l'appareil photo pendant l'exécution du mapping des pixels, vous devrez l'effectuer de nouveau.

# **Pour ajuster le capteur CCD et la fonction de traitement d'image e**

Appuyez sur la touche @ lorsque [Démarrer] (sous-menu 2) s'affiche.

**•** L'appareil photo vérifie et ajuste le CCD et la fonction de traitement d'image en même temps.

# **Régler la luminosité de l'écran [ égler** s**]**

 $Y_{12}$  (Paramètres 2)  $\triangleright$   $\square$ 

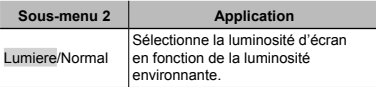

# **Économiser la batterie entre les prises conomiser de photo [ e [ Eco.D'Energie] co.D'Energie]**

Y<sub>12</sub> (Paramètres 2) ► Eco.D'Energie

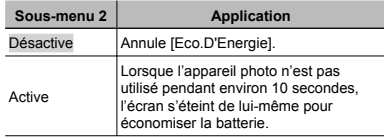

# **Pour quitter le mode de veille our**

Appuyez sur une touche.

# **Changer la langue d'affichage [** $Q$ **]**

 $Y_{12}$  (Paramètres 2)  $\blacktriangleright$   $\blacklozenge$ 

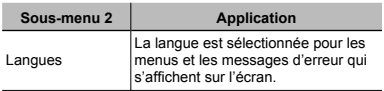

1 Utilisez  $\Delta \nabla \langle \rangle$  pour sélectionner votre langue, puis appuyez sur la touche  $\textcircled{\tiny \sf R}$ .

# **Régler la date et l'heure**  $\mathcal{F}$ **l**

 $Y_{12}$  (Paramètres 2)  $\triangleright$   $\ominus$ 

# Pour sélectionner l'ordre d'affichage de **la date**

1 Appuyez sur D après le réglage de Minute, et utilisez  $\overline{\wedge}$   $\overline{\vee}$  pour sélectionner l'ordre d'affichage de la date.

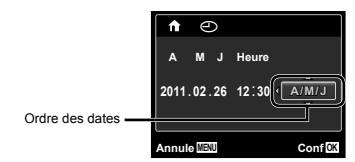

2 Appuyez sur la touche  $\circledcirc$  pour confirmer l'opération.

"Date, heure, fuseau horaire et langue" (p. 17)

# **Bascule entre les fuseaux horaires de** votre domicile et ceux de destination **de voyage [Fuseau Horaire] e Horaire]**

 $Y_{b}$  (Paramètres 2) Fuseau Horaire

 Il ne vous sera pas possible de sélectionner un fuseau horaire avec [Fuseau Horaire] si l'horloge de l'appareil photo n'a pas été réglée à l'aide de [A].

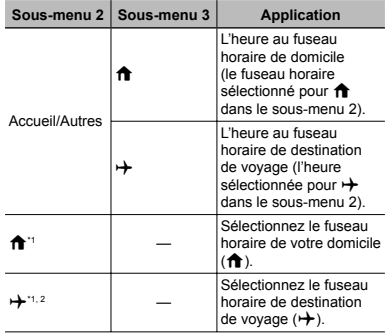

\*1 Dans les régions où l'heure d'été est appliquée, utilisez  $\Delta \nabla$  pour activer l'heure d'été ([Eté]).

\*2 Lorsque vous sélectionnez un fuseau horaire, l'appareil calcule automatiquement la différence entre le fuseau sélectionné et le fuseau de domicile  $(\bigwedge)$  pour afficher l'heure dans le fuseau horaire de destination  $(\rightarrow)$ .

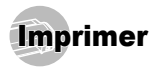

# Impression directe (PictBridge'1)

En connectant l'appareil photo à une imprimante compatible PictBridge, vous pouvez imprimer les photos directement sur cette dernière sans utiliser d'ordinateur. Pour savoir si votre imprimante prend en charge PictBridge, reportez-vous à son mode d'emploi.

- \*1 PictBridge est une norme d'interconnexion des appareils photo numériques et des imprimantes de différents fabricants et d'impression directe des images.
	- Les modes d'impression, formats de papier et autres paramètres réglables sur l'appareil photo varient suivant l'imprimante utilisée. Pour plus de détails, reportez-vous au mode d'emploi de l'imprimante.
- Pour plus de détails sur les types de papier disponibles, sur l'insertion du papier et sur l'installation des cassettes d'encre, reportez-vous au mode d'emploi de l'imprimante.

# Imprimer des photos avec les réglages normaux de l'imprimante [Impression Facile]

 $\Box$  Depuis le menu de réglage, réglez [Connexion USB] (p. 41) sur [Impression].

*1* **Affi chez la photo à imprimer sur l'écran.**

"Afficher les photos" (p. 23)

*2* **Allumez l'imprimante puis connectez-la à l'appareil photo.**

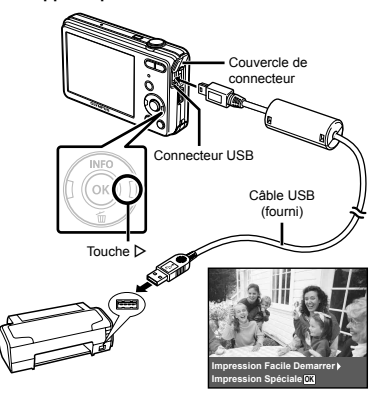

- *3* **Appuyez sur** I **pour lancer l'impression.**
- **Pour imprimer une autre photo, utilisez**  $\langle \rangle$ **pour sélectionner la photo, puis appuyez sur la touche** Q**.**

# **Pour quitter l'impression our**

Une fois la photo sélectionnée affichée sur l'écran, déconnectez le câble USB de l'appareil photo et de l'imprimante.

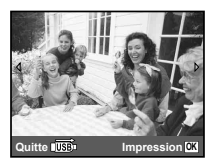

# Modifier les réglages d'imprimante pour imprimer [ Impression Spéciale]

- *1* **Suivez les étapes 1 et 2 de [Impression Facile]** (p. 45), et appuyez sur la touche  $\circledR$ .
- **2** Utilisez ∆ $∇$  pour sélectionner le mode **d'impression, puis appuyez sur la touche** Q**.**

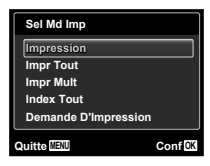

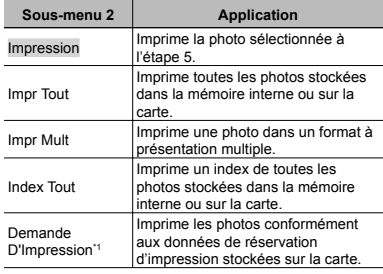

\*1 [Demande D'Impression] est disponible uniquement si des réservations d'impression ont été effectuées. "Réservations d'impression (DPOF)" (p. 49)

 $3$  Utilisez  $\wedge \nabla$  pour sélectionner [Taille] (Sousmenu 3), puis appuyez sur  $\triangleright$ .

Si l'écran [Papier Impression] ne s'affiche pas, les réglages normaux de l'imprimante pour [Taille], [Sans Bord] et [Images/Page] s'appliquent à l'impression.

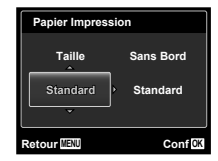

**4** Utilisez ∆  $∇$  pour sélectionner les réglages **de [Sans Bord] ou [Images/Page], puis appuyez sur la touche** Q**.**

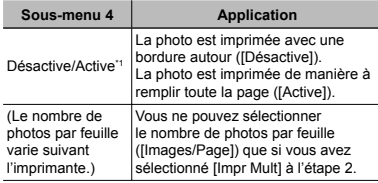

\*1 Les réglages disponibles pour [Sans Bord] varient suivant l'imprimante.

Si [Standard] est sélectionné aux étapes 3 et 4, la photo est imprimée avec les réglages normaux d'imprimante.

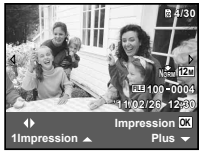

**5** Utilisez  $\triangleleft$  pour sélectionner une photo.

**6 Appuyez sur** △ pour faire une réservation **d'impression pour l'image actuelle. Appuyez**  sur **▽** pour régler les paramètres détaillés de **l'imprimante pour l'image actuelle.**

### **Pour effectuer les réglages fins d'imprimante 'imprimante**

 $\textcircled{1}$  Utilisez  $\Delta \nabla \triangleleft \triangleright$  pour sélectionner le réglage, puis appuyez sur la touche  $\infty$ .

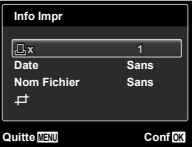

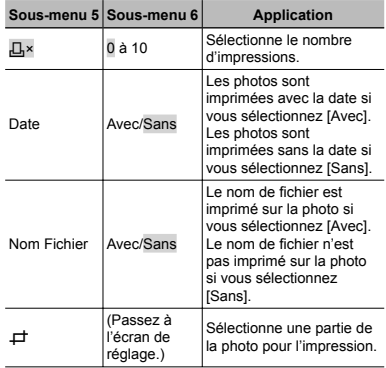

# **Pour rogner une photo [ our** P**]**

1 Utilisez les touches de zoom pour sélectionner la taille de la partie à rogner, utilisez  $\land$   $\nabla$  <ID pour déplacer le cadre, puis appuyez sur la touche  $@$ .

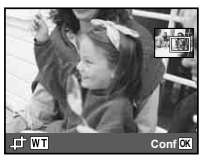

2 Utilisez  $\wedge \nabla$  pour sélectionner [OK], puis appuyez sur la touche Q**.**

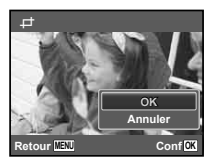

*7* **Si nécessaire, recommencez les étapes 5 et 6 pour sélectionner l'image à imprimer, procédez au paramétrage détaillé et réglez l'option sur [1Impression].**

# **8 Appuyez sur la touche**  $\circledcirc$ **.**

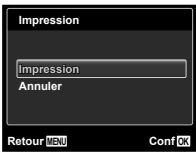

- **9** Utilisez ∆ $∇$  pour sélectionner [Impression], **puis appuyez sur la touche** Q**.**
	- L'impression commence. **●**
	- Lorsque [Réglage] est sélectionné en mode [Impr **●** Tout], l'écran [Info Impr] s'affiche.
	- Une fois l'impression terminée, l'écran [Sel Md **●**Imp] s'affiche.

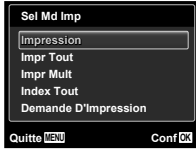

# **Pour annuler l'impression our**

1 Lorsque [Ne Pas Oter Le Câble USB] s'affi che, appuyez sur la touche MENU, utilisez  $\wedge \nabla$  pour sélectionner [Annuler], puis appuyez sur la touche  $@$ .

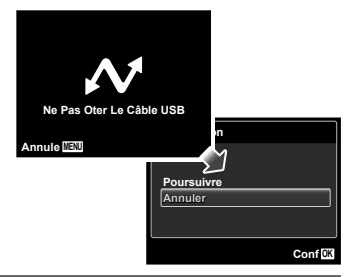

# *10* **Appuyez sur la touche** m**.**

*11* **Lorsque le message [Retirer Câble USB] s'affi che, déconnectez le câble USB de l'appareil photo et de l'imprimante.**

# Réservations d'impression (DPOF \*1 )

Avec les réservations d'impression, le nombre d'impression et les options d'impression de date sont sauvegardées dans la photo sur la carte. Cela facilite l'impression sur une imprimante ou dans une boutique d'impression prenant en charge DPOF car il suffit d'utiliser les réservations d'impression sauvegardées sur la carte, sans ordinateur ni appareil photo.

- \*1 DPOF est une norme pour le stockage d'informations d'impression automatique à partir d'appareils photo numériques.
- Les réservations d'impression sont réglables uniquement pour les photos stockées sur la carte. Insérez une carte qui contient des photos avant d'effectuer des réservations d'impression.
- $\Box$  Il n'est pas possible de modifier, sur cet appareil photo, les réservations DPOF réglées sur un autre appareil DPOF. Effectuez les modifications à l'aide de l'appareil initial. Si vous effectuez de nouvelles réservations DPOF à l'aide de cet appareil photo, celles précédemment effectuées à l'aide de l'autre appareil seront effacées.

Jusqu'à 999 photos par carte peuvent faire l'objet de réservations d'impression DPOF.

# Réservations d'impression pour une seule photo  $I \Box I$

### *1* **Affi chez le menu de réglage.**

- "Utiliser le menu" (p. 4)
- *Depuis le menu affichage*  $\mathbf{F}$ , sélectionnez **[Impression] puis appuyez sur la touche** Q**.**

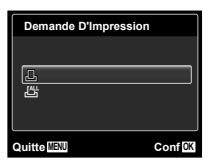

**3** Utilisez  $\Delta$   $∇$  pour sélectionner [ $\Box$ ], puis **appuyez sur la touche** Q**.**

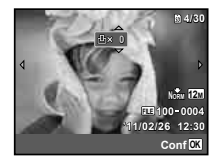

*4* **Utilisez** HI **pour sélectionner la photo pour**  la réservation d'impression. Utilisez  $\wedge \nabla$ **pour sélectionner la quantité. Appuyez sur la touche** Q**.**

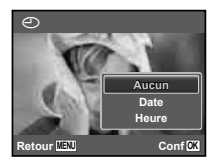

**5** Utilisez ∆ $∇$  pour sélectionner l'option **d'écran [**X**] (impression de la date), puis appuyez sur la touche** Q**.**

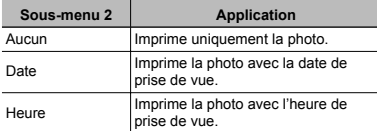

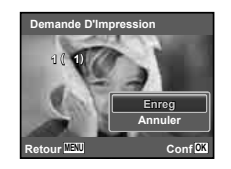

 $6$  Utilisez  $\Delta \nabla$  pour sélectionner [Enreg], puis **appuyez sur la touche** Q**.**

# Réserver une impression pour chacune des photos de la carte  $L^4$

- *1* **Suivez les étapes 1 et 2 de [**<**] (p. 49).**
- $2$  Utilisez  $\Delta \nabla$  pour sélectionner [ $\frac{100}{100}$ ], puis **appuyez sur la touche** Q**.**
- *3* **Exécutez les étapes 5 et 6 dans [**<**].**

# Réinitialiser toutes les données de réservation d'impression

- *1* **Suivez les étapes 1 et 2 de [**<**] (p. 49).**
- **2** Utilisez  $\Delta \nabla$  pour sélectionner [ $\Box$ ] ou [ $\Box$ ], **et appuyez sur la touche**  $@$ **.**

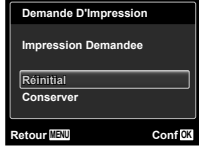

 $\overline{\mathbf{3}}$  Utilisez  $\wedge \nabla$  pour sélectionner [Réinitial], **puis appuyez sur la touche** Q**.**

# Réinitialiser les données de réservation d'impression pour des photos sélectionnées

- *1* **Suivez les étapes 1 et 2 de [**<**] (p. 49).**
- **2** Utilisez  $\triangle$   $\nabla$  pour sélectionner [ $\Box$ ], puis **appuyez sur la touche** Q**.**
- **3** Utilisez ∆ $∇$  pour sélectionner [Conserver], **puis appuyez sur la touche** Q**.**

**4** Utilisez  $\triangleleft$  **pour sélectionner la photo dont vous désirez annuler la réservation d'impression. Utilisez** FG **pour régler la quantité d'impression sur "0".**

- *5* **Si nécessaire, répétez l'étape 4, puis appuyez sur la touche** Q **une fois terminé.**
- $6$  Utilisez  $\wedge \triangledown$  pour sélectionner l'option **d'écran [**X**] (impression de la date), puis appuyez sur la touche** Q**.**
	- Les réglages sont appliqués aux photos restantes **●**avec données de réservation d'impression.
- *Utilisez ∧* $∇$  **pour sélectionner [Enreg], puis appuyez sur la touche** Q**.**

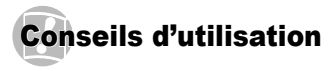

Si l'appareil ne fonctionne pas comme il devrait, ou en cas de doute suite à l'affichage d'un message d'erreur à l'écran, reportez-vous aux informations ci-dessous pour régler le(s) problème(s).

# Dépannage

# **Batterie atterie**

**"L'appareil ne fonctionne pas quand les batteries sont insérées".**

Insérez les batteries rechargées dans le bon sens. **●**

"Insertion de la batterie et de la carte mémoire SD/SDHC (vendue séparément)" (p. 12), "Chargement de la batterie et installation à l'aide du CD fourni" (p. 13), "Chargement de la batterie avec l'adaptateur secteur USB fourni" (p. 16)

Les batteries peuvent être temporairement affaiblies **●** en raison de la basse température. Retirez les batteries de l'appareil photo et réchauffez-les en les mettant un moment dans votre poche.

# **Carte/Mémoire interne arte/Mémoire**

### "Un message d'erreur s'affiche".

"Message d'erreur" (p. 53)

# **Déclencheur éclencheur**

### **"Aucune photo n'est prise même si j'appuie sur le déclencheur".**

Annulez le mode de veille. **●** Pour économiser la batterie, l'appareil photo passe automatiquement en mode de veille et l'écran s'éteint si aucune opération n'est effectuée pendant 3 minutes sur l'appareil photo alors qu'il est allumé. Dans ce mode, aucune photo n'est prise même si le déclencheur est enfoncé complètement. Avant de prendre une photo, utilisez les touches de zoom ou appuyez sur une touche pour que l'appareil photo quitte le mode de veille. Si l'appareil photo

est laissé tel quel pendant 12 autres minutes. il s'éteint de lui-même. Appuyez sur la touche ON/OFF pour allumer l'appareil photo.

- Appuyez sur la touche ▶ pour basculer vers le mode prise de vue.
- Avant de prendre des photos, attendez que **●**  $\sharp$  (charge du flash) cesse de clignoter.

# **Écran**

### **"Affi chage peu visible".**

- **•** Il se peut que de la condensation<sup>\*1</sup> se soit formée. Avant de prendre des photos, éteignez l'appareil photo et attendez que son boîtier se soit adapté à la température environnante et qu'il ait séché.
	- Des gouttelettes de condensation peuvent se former dans l'appareil photo s'il est soudainement déplacé d'un endroit froid à une pièce chaude et humide.

### **"Des lignes verticales apparaissent sur l'écran".**

Cela peut se produire lorsque l'appareil photo est **●** pointé vers un sujet extrêmement lumineux sous un ciel dégagé ou dans une situation similaire. Les lignes n'apparaissent toutefois pas sur la photo finale.

### **"Il y a des refl ets sur la photo".**

 $\bullet$  La prise de vue avec flash dans un environnement sombre donne une photo sur laquelle les poussières en suspension dans l'air reflètent la lumière du flash.

# **Fonction de date et d'heure onction et**

### **"Les réglages de date et d'heure reviennent aux valeurs par défaut".**

- Si les batteries sont retirées et laissées hors de **●**l'appareil photo pendant environ une journée<sup>\*2</sup>. l'horloge revient au réglage par défaut et doit être réglée à nouveau.
	- Le temps que mettent la date et l'heure pour revenir aux réglages par défaut varie suivant le temps pendant lequel les batteries ont été insérées.

"Date, heure, fuseau horaire et langue" (p. 17)

# **Divers**

### **"L'appareil fait un bruit lors de la prise d'images".**

L'appareil photo risque d'activer l'objectif et de **●** produire un bruit même si aucune opération n'est effectuée. Ceci se produit car l'appareil photo effectue automatiquement des actions de mise au point automatique dès qu'il est prêt pour une prise de vue.

# Message d'erreur

 $\bullet$  Si l'un des messages ci-dessous s'affiche sur l'écran, vérifiez la mesure corrective à prendre.

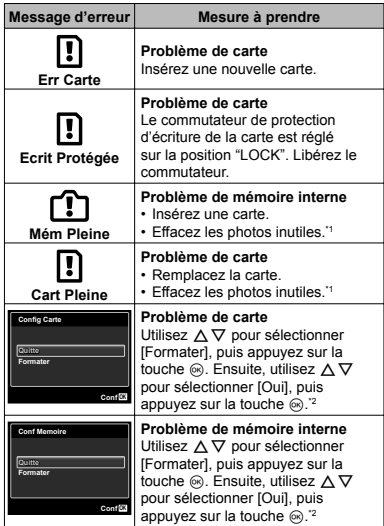

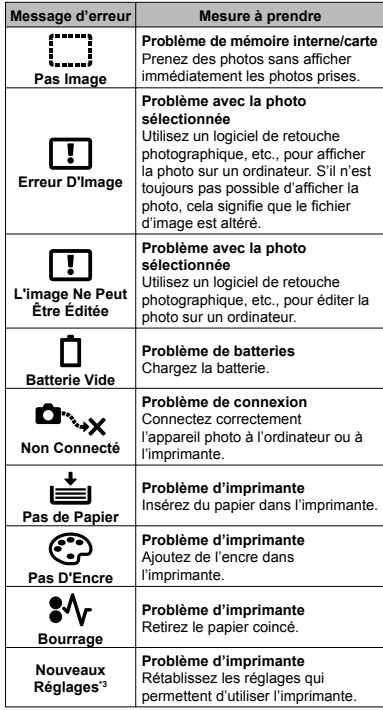

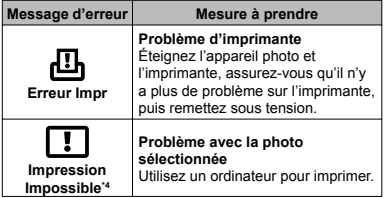

- \*1 Avant d'effacer des photos importantes, téléchargez-les sur un ordinateur.
- \*2 Toutes les données seront effacées.
- <sup>3</sup> Cela s'affiche, par exemple, lorsque le bac à papier de l'imprimante a été retiré. N'utilisez pas l'imprimante pendant que vous effectuez des réglages sur l'appareil photo.
- \*4 Il se peut que cet appareil n'arrive pas à imprimer des photos prises sur d'autres appareils.

# Conseils relatifs à la prise de vue

Lorsque vous hésitez sur la façon de prendre la photo désirée, reportez-vous aux informations ci-dessous.

# **Mise au point**

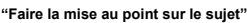

**Prendre en photo un sujet qui n'est pas au ● centre de l'écran**

Après avoir fait la mise au point sur un objet se trouvant à la même distance que le sujet, cadrez la photo et prenez-la.

Enfoncez le déclencheur à mi-course (p. 20)

- **Réglez [Mode AF] (p. 35) sur [Visage/iESP] ●**
- **Prise de vue en mode [AF Action] (p. 35) ●** L'appareil photo suit les mouvements du sujet automatiquement pour faire la mise au point en continu.
- **Prendre en photo des sujets là où la mise au ●**point automatique est difficile

Dans les cas suivants, cadrez la photo et prenez-la après avoir fait la mise au point (en enfonçant le déclencheur à mi-course) sur un objet à fort contraste et se trouvant à la même distance que le sujet.

Sujets à faible contraste

Lorsque des objets extrêmement lumineux se trouvent au centre de l'écran

Obiet sans lignes verticales\*1

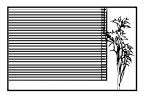

Il est aussi efficace de cadrer la photo en tenant l'appareil à la verticale pour faire la mise au point, puis de revenir en position horizontale pour prendre des photos.

Lorsque les objets se trouvent à des distances différentes

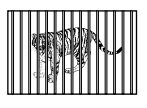

Objet en déplacement rapide

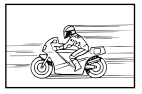

Le sujet ne se trouve pas au centre du cadre

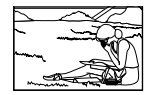

# **Bougé de l'appareil photo**

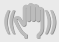

**"Prendre des photos sans secouer l'appareil photo"**

- Prendre des photos en mode ((<del>U</del>)) (p. 27)
- **•** Sélectionnez & (Sport) en mode SCN (p. 27) Le mode  $\&$  (Sport) utilise une vitesse d'obturateur élevée et peut réduire le flou causé par un sujet qui bouge.
- **Prendre des photos avec une sensibilité ISO ● élevée**

Si une sensibilité ISO élevée est sélectionnée, vous pouvez prendre des photos avec une vitesse d'obturation élevée même là où l'utilisation du flash n'est pas possible.

"Sélectionner la sensibilité ISO" (p. 33)

# **Exposition (luminosité)**

### **"Prendre des photos avec la bonne luminosité"**

**Prendre des photos avec l'option [Flash Forcé] ● (p. 31) du fl ash**

Un sujet à contre-jour est illuminé.

**Prendre des photos à l'aide de la compensation ●d'exposition (p. 32)**

Ajustez la luminosité à l'écran pour prendre la photo. Généralement, lorsque l'on prend des photos de sujets blancs (la neige, par ex.), les images apparaissent plus sombres que le sujet original. Utilisez la compensation d'exposition pour ajuster dans le sens positif (+) et obtenir un rendu original des blancs. À l'inverse, lorsque vous prenez des images de sujets noirs, il convient d'ajuster dans le sens négatif (-).

# **Teinte**

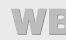

**"Prendre des photos en conservant les nuances de couleurs telles quelles"**

**Prendre des photos en sélectionnant la balance ● des blancs (p. 33)**

Le réglage IWB AutoI permet normalement d'obtenir des résultats optimaux dans la plupart des environnements, mais pour certains sujets, il est préférable d'expérimenter avec des réglages différents. (Cela s'applique tout particulièrement pour les zones à l'ombre sous un ciel dégagé, sous des éclairages combinant lumière naturelle et lumière artificielle, etc.)

# **Qualité d'image**

**"Prendre des photos plus nettes"**

- **Prendre des photos avec le zoom optique ●** Évitez de prendre des photos avec le zoom numérique (p. 22, 36).
- **Prendre des photos avec une basse sensibilité ISO ●** Si la photo est prise avec une sensibilité ISO élevée, des parasites (des petits points de couleur et des inégalités de couleur absentes de la scène originale) peuvent apparaître et la photo peut être granuleuse. La photo obtenue est aussi plus granuleuse qu'avec une basse sensibilité ISO.

"Sélectionner la sensibilité ISO" (p. 33)

# **Batteries**

**"Prolonger l'autonomie des batteries"**

- **Évitez les opérations suivantes lorsque vous ● ne prenez pas de photos, car elles consomment l'énergie de la batterie**
	- Enfoncer le déclencheur à mi-course de **●** manière répétée
	- Utiliser le zoom de manière répétée **●**
- **Réglez [Eco.D'Energie] (p. 43) sur [Active] ●**

# Conseils pour l'affichage et l'édition

# Affichage

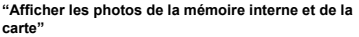

**Retirez la carte lorsque vous visionnez des ● images de la mémoire interne de l'appareil** "Pour retirer la carte mémoire SD/SDHC" (p. 13)

# **Édition**

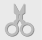

#### **"Effacer le son enregistré sur une image fi xe"**

**Enregistrez du silence sur le son lors de ●l'affi chage de la photo**

"Ajouter du son aux images fixes [U]" (p. 39)

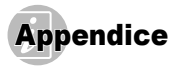

# Entretien de l'appareil photo

### **Surface**

Essuyez doucement avec un chiffon doux. Si l'appareil **•** photo est très sale, trempez le chiffon dans une eau savonneuse douce et essorez-le bien. Passez le chiffon humide sur l'appareil photo puis essuyez avec un chiffon sec. Si vous avez utilisé l'appareil photo à la plage, utilisez un chiffon trempé dans de l'eau propre et bien essoré.

### **Écran**

Essuyez doucement avec un chiffon doux. **•**

### **Objectif**

- Utilisez une poire soufflante disponible en magasin pour souffler la poussière, puis essuyez doucement avec un tissu nettoyant pour lentille d'objectif.
- N'utilisez aucun solvant puissant tel que benzène ou alcool, ni un chiffon traité chimiquement.
- De la moisissure peut se former sur la lentille de l'objectif si elle reste sale.

### **Batterie/Adaptateur secteur USB**

Essuyez doucement avec un chiffon doux et sec. **•**

# **Rangement**

- Avant de ranger l'appareil photo pour une période **•** prolongée, retirez les batteries, l'adaptateur secteur USB et la carte ; rangez l'appareil photo dans un endroit frais, sec et bien aéré.
- Testez régulièrement les fonctions de l'appareil photo **•** en insérant les batteries.
- Évitez de laisser l'appareil photo dans les endroits où l'on manipule des produits chimiques, car il y a risque de corrosion.

# La batterie et l'adaptateur secteur USB

Cet appareil photo utilise une batterie au lithium-ion **•** Olympus (LI-70B). Aucun autre type de batterie ne peut être utilisé.

### **Attention** :

Il existe un risque d'explosion si la pile est remplacée par un type de pile incorrect. Mettez la pile usagée au rebut en suivant les instructions. (p. 64)

- La consommation de cet appareil photo varie selon les **•** fonctions utilisées.
- Dans les conditions décrites ci-dessous, de l'énergie est **•** consommée en permanence et la batterie se décharge rapidement.
	- Le zoom est souvent utilisé. **•**
	- Le déclencheur est souvent enfoncé à mi-course **•** dans le mode prise de vue, activant la mise au point automatique.
	- Une image apparaît sur l'écran pendant une durée **•** prolongée.
	- L'appareil photo est connecté à une imprimante. **•**
- L'utilisation d'une batterie épuisée peut entraîner l'arrêt **•** de l'appareil photo sans afficher l'indicateur de niveau de charge.
- La batterie rechargeable n'est pas entièrement chargée **•** lors de l'achat. Utilisez l'adaptateur secteur USB F-2AC fourni (appelé ci-après adaptateur secteur USB) pour charger la batterie avant l'utilisation.
- Lors de l'utilisation de l'adaptateur secteur USB fourni, **•** la charge prend généralement 3 heures environ (varie selon l'utilisation).
- L'adaptateur secteur USB n'est fourni qu'à des fins de recharge et de lecture. Veuillez ne pas prendre des photos lorsque l'adaptateur secteur USB est connecté à l'appareil photo. L'appareil photo ne fonctionne pas sans batterie, même lorsqu'il est connecté à l'adaptateur secteur USB.
- L'adaptateur secteur USB fourni est conçu pour être **•** utilisé uniquement avec cet appareil photo. Il n'est pas possible de charger les autres appareils photo à l'aide de cet adaptateur secteur USB. Ne pas utiliser avec d'autres dispositifs.
- Pour l'adaptateur secteur USB de type enfichable : L'adaptateur secteur USB fourni est prévu pour une orientation en position verticale ou horizontale.

# Connexion de l'appareil photo à un ordinateur

Vous pouvez charger la batterie de l'appareil photo en connectant ce dernier à un ordinateur.

# Utiliser l'adaptateur secteur USB à l'étranger

- L'adaptateur secteur USB peut être utilisé sur la plupart **•** des sources d'électricité résidentielles à travers le monde, sur une plage de 100 V à 240 V CA (50/60 Hz). Il se peut toutefois que la prise de courant soit de forme différente dans le pays ou la région où vous vous trouvez : il vous faudra alors un adaptateur de fiche pour brancher l'adaptateur secteur USB sur la prise de courant. Pour plus de détails, informez-vous auprès du magasin local d'appareils électroniques ou auprès de votre agence de voyage.
- N'utilisez pas de convertisseurs de tension de voyage, **•** car ils peuvent endommager l'adaptateur secteur USB.

# Utilisation d'une carte mémoire SD/SDHC

La carte (et la mémoire interne) correspond aussi à la pellicule qui enregistre les photos sur un appareil classique. Il est possible d'effacer les photos (données) enregistrées et de faire des retouches à l'aide d'un ordinateur. Les cartes peuvent être retirées de l'appareil photo et remplacées, mais cela n'est pas possible avec la mémoire interne. Vous pouvez utiliser des cartes à capacité supérieure pour prendre davantage de photos.

## Commutateur de protection d'écriture de **carte SD/SDHC arte**

Le boîtier d'une carte SD/SDHC possède un commutateur de protection d'écriture. Si vous configurez le commutateur du côté "LOCK", vous ne pouvez pas écrire sur la carte, en supprimer des données ni la formater. Déverrouillez le commutateur pour permettre l'écriture.

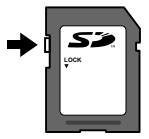

## **Cartes compatibles avec cet appareil photo**

Cartes mémoire SD/SDHC (rendez-vous sur le site Web d'Olympus pour obtenir des informations sur les cartes mémoire ayant été testées et approuvées pour l'utilisation)

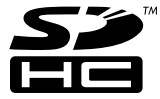

# **Utiliser une carte neuve tiliser**

Les cartes doivent être formatées avec cet appareil photo avant la première utilisation ou après leur utilisation avec d'autres appareils ou ordinateurs. [Formater] (p. 41)

# Vérifier l'emplacement de sauvegarde des **photos**

L'indicateur de mémoire indique si la mémoire interne ou la carte est en cours d'utilisation pendant la prise de vue ou l'affichage.

### **Indicateur de mémoire actuelle**

- **ntra** : La mémoire interne est en cours d'utilisation
- **m** : La carte est en cours d'utilisation

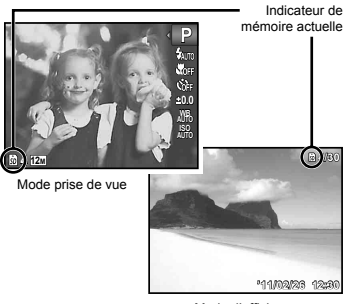

Mode d'affichage

 Les données de la carte ne seront pas complètement effacées même si vous exécutez [Formater], [Effacer], [Select Image] ou [Tout Effac]. Avant de jeter une carte, détruisez-la pour éviter les fuites de données personnelles.

# **Procédure de lecture/enregistrement de rocédure la carte a**

Lors de la prise de vue, l'indicateur de mémoire actuelle s'allume en rouge pendant l'écriture de données. N'ouvrez jamais le couvercle du compartiment de batterie/carte et ne débranchez jamais le câble USB. Cela peut non seulement endommager les données image mais aussi endommager définitivement la carte ou la mémoire interne de l'appareil.

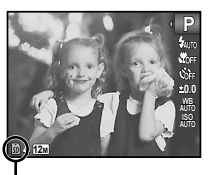

S'allume en rouge

# Nombre de photos pouvant être stockées (images fixes)/Durée d'enregistrement **continue (vidéos) dans la mémoire interne et la carte SD/SDHC ontinue**

 Les chiffres pour le nombre de photos pouvant être stockées et la durée d'enregistrement continue sont approximatifs. La capacité réelle varie en fonction des conditions de prise de vue et de la carte utilisée.

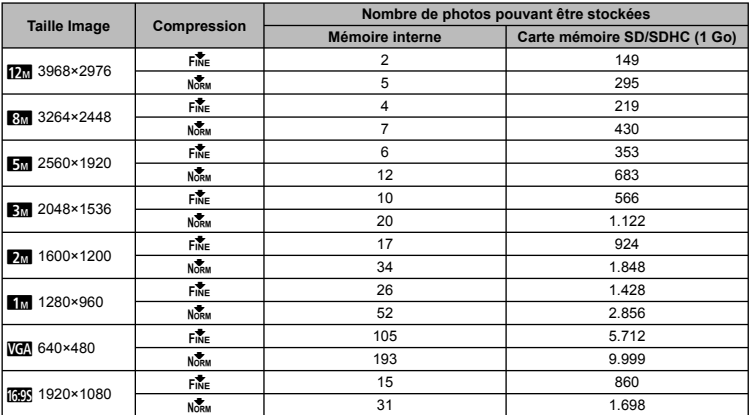

### **Images fi xes**

**Vidéos**

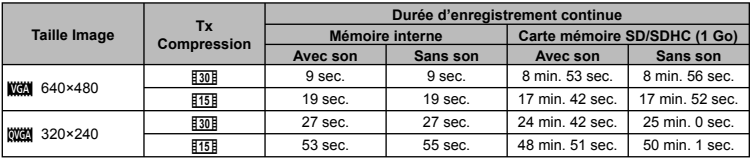

 $\bullet$  La taille maximale d'un fichier de film est de 2 Go, quelle que soit la capacité de la carte.

# **Augmenter le nombre de photos qu'il est possible de prendre ugmenter**

Effacez les photos inutiles ou connectez l'appareil photo à un ordinateur ou autre appareil pour y sauvegarder les photos, puis effacez-les de la mémoire interne ou de la carte.

[Effacer] (p. 25, 39), [Select Image] (p. 39), [Tout Effac] (p. 39), [Formater] (p. 41)

# PRÉCAUTIONS DE SÉCURITÉ

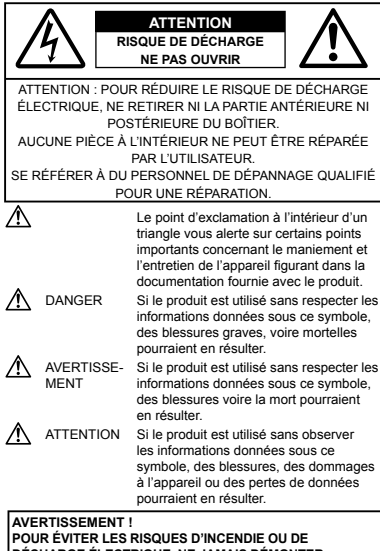

**DÉCHARGE ÉLECTRIQUE, NE JAMAIS DÉMONTER, EXPOSER CE PRODUIT À L'EAU NI LE FAIRE FONCTIONNER DANS UN ENVIRONNEMENT TRÈS HUMIDE.**

### **Précautions générales récautions**

- **Lire toutes les instructions** Avant d'utiliser l'appareil, lire toutes les instructions de fonctionnement. Sauvegarder tous les manuels et la documentation pour s'y référer ultérieurement.
- **Nettoyage** Toujours débrancher ce produit de la prise de courant avant nettoyage. N'utiliser qu'un chiffon humide pour le nettoyage. Ne jamais utiliser de produits de nettoyage liquides ou aérosols, ni de solvants organiques pour nettoyer ce produit.
- **Accessoires** Pour votre sécurité, et pour éviter d'endommager le produit, n'utiliser que des accessoires recommandés par Olympus.
- **Eau et humidité** Pour les précautions sur des produits avec une conception imperméable, lire les sections imperméabilisation.
- **Emplacement** Pour éviter d'endommager l'appareil, monter le produit solidement sur un trépied ou un sabot stable.
- **Alimentation** Ne raccorder ce produit qu'à la source d'alimentation décrite sur l'étiquette du produit.
- **Foudre** Si un orage éclate pendant l'utilisation d'un adaptateur secteur USB, le débrancher immédiatement de la prise de courant.
- **Entrée d'objets** Pour éviter des blessures, ne jamais introduire d'objet métallique dans le produit.
- **Chaleur** Ne jamais utiliser ni ranger ce produit près d'une source de chaleur telle qu'un radiateur, un accumulateur de chaleur, ou tout type d'appareil qui génère de la chaleur, comprenant les amplificateurs.

### **Maniement de l'appareil aniement**

# **AVERTISSEMENT**

- Ne pas utiliser l'appareil à proximité de gaz inflammables ou **explosifs.**
- Ne pas utiliser le flash ou la LED de très près sur des personnes **(bébés, jeunes enfants, etc.).**
- Vous devez être au moins à 1 m des visages de vos sujets. **•** Déclencher le flash trop près des yeux du sujet pourrait causer une perte momentanée de la vision.
- **Ne pas laisser l'appareil à la portée des enfants. •**
- Toujours utiliser et ranger l'appareil hors de la portée des jeunes **•** enfants et des bébés pour empêcher les situations dangereuses suivantes qui pourraient causer des blessures graves :
	- S'enrouler dans la courroie de l'appareil, causant la **•** strangulation.
	- Avaler accidentellement la batterie, des cartes ou d'autres **•** petites pièces.
- Déclencher accidentellement le flash dans leurs yeux ou ceux d'un autre enfant.
- Se blesser accidentellement par des parties en mouvement **•** de l'appareil.
- **Ne pas regarder le soleil ni de la lumière puissante avec • l'appareil.**
- **Ne pas utiliser ni ranger l'appareil dans des endroits • poussiéreux ou humides.**
- Ne pas couvrir le flash avec une main pendant le déclenchement

**N'utilisez que des cartes mémoire SD/SDHC. N'utilisez jamais • d'autres types de cartes.**

Si vous insérez accidentellement un autre type de carte dans l'appareil, contactez un revendeur agréé ou un centre de service. N'essayez pas de retirer la carte par la force.

# **ATTENTION**

- **Arrêter immédiatement d'utiliser l'appareil si vous remarquez • une odeur, un bruit anormal ou de la fumée provenant de l'appareil.**
- Ne jamais retirer les batteries les mains nues, ce qui pourrait **•** vous brûler les mains.
- **Ne jamais manipuler l'appareil avec des mains mouillées. •**
- **Ne pas laisser l'appareil dans des endroits où il pourrait être • soumis à des températures très élevées.**
- Ceci pourrait causer une détérioration de certaines pièces **•** et, dans certaines circonstances, l'appareil pourrait prendre feu. Ne pas utiliser l'adaptateur secteur USB s'il est couvert (par exemple par une couverture). Cela pourrait causer une surchauffe, débouchant sur un incendie.
- Manipuler l'appareil soigneusement afin d'éviter une brûlure à **basse température.**
- Lorsque l'appareil contient des parties métalliques, une **•** surchauffe peut déboucher sur une brûlure à basse température. Faire attention aux points suivants :
- Utilisé pendant une longue durée, l'appareil devient chaud. **•** Si vous tenez l'appareil dans ces conditions, une brûlure à basse température risque de se produire.
- Dans des endroits sujets à des températures très froides, la **•** température du corps de l'appareil peut être plus basse que la température ambiante. Si possible, mettre des gants en tenant l'appareil à des températures basses.
- **Faire attention avec la courroie. •**
- Faire attention avec la courroie en portant l'appareil. Elle peut **•** facilement s'accrocher à des objets sur le passage et causer des dommages sérieux.

### **Précautions de manipulation de la batterie récautions**

**Veuillez suivre ces consignes importantes pour éviter le coulage du liquide de la batterie, une génération de chaleur, des brûlures, une explosion, ou de causer des décharges électriques ou brûlures.**

# **/!\** DANGER

- L'appareil photo utilise une batterie au lithium-ion spécifiée par Olympus. Chargez la batterie avec l'adaptateur secteur USB spécifié. N'utilisez aucun autre adaptateur secteur USB.
- Ne jamais chauffer ni mettre au feu la batterie. **•**
- Prendre des précautions en transportant ou rangeant la **•** batterie pour éviter qu'elle vienne en contact avec des objets métalliques comme des bijoux, des épingles à cheveux, des agrafes, etc.
- Ne jamais ranger la batterie dans un lieu où elle serait **•** exposée en plein soleil, ou sujette à des températures élevées dans un véhicule chaud, près d'une source de chaleur, etc.
- Pour éviter de causer des coulages de liquide de la batterie ou **•** d'endommager ses bornes, respecter scrupuleusement toutes les instructions concernant l'usage de la batterie. Ne jamais tenter de démonter une batterie ni la modifier de quelque façon que ce soit, ni la souder, etc.
- Si du liquide de la batterie entrait dans vos yeux, les laver **•** immédiatement avec de l'eau claire et froide du robinet et consulter immédiatement un médecin.
- Toujours ranger la batterie hors de la portée des jeunes **•** enfants. Si un enfant avale accidentellement une batterie, consulter immédiatement un médecin.

# **AVERTISSEMENT**

- Maintenir à tout moment la batterie au sec. **•**
- Pour éviter un coulage du liquide de la batterie, une génération **•** de chaleur ou de causer un incendie ou une explosion, n'utiliser que la batterie recommandée pour l'usage avec ce produit.
- Introduire soigneusement la batterie comme décrit dans les instructions de fonctionnement.
- Si les batteries rechargeables n'ont pas été rechargées au **•** bout de la durée spécifiée, arrêter de les charger et ne pas les utiliser.
- Ne pas utiliser une batterie si elle est endommagée ou cassée. **•**
- Si la batterie coule, devient décolorée ou déformée, ou devient **•** anormale sous d'autres aspects pendant le fonctionnement, arrêter d'utiliser l'appareil.
- Si du liquide de la batterie coule sur vos vêtements ou sur **•** votre peau, retirer le vêtement et laver immédiatement la zone affectée avec de l'eau claire et froide du robinet. Si le liquide vous brûle la peau, consulter immédiatement un médecin.
- Ne jamais soumettre la batterie à des chocs violents ni à des **•** vibrations continues.

# **ATTENTION**

- Avant sa mise en place, toujours contrôler soigneusement la **•** batterie pour des coulages, décoloration, gauchissement ou toutes autres anormalités.
- La batterie peut devenir chaude pendant une utilisation **•** prolongée. Pour éviter des brûlures mineures, ne pas la retirer immédiatement après avoir utilisé l'appareil.
- Toujours retirer la batterie de l'appareil avant de le ranger pour **•**une longue durée.

### **Précautions pour l'environnement d'utilisation récautions**

- Pour protéger la technologie de haute précision contenue **•** dans ce produit, ne jamais laisser l'appareil dans les endroits indiqués ci-dessous, que ce soit en utilisation ou pour le rangement :
- Endroits où les températures et/ou l'humidité sont élevées ou **•** passent par des changements extrêmes. En plein soleil, à la plage, dans des voitures fermées, ou près d'autres sources de chaleur (poêle, radiateur, etc.) ou des humidificateurs.
- Dans des endroits sablonneux ou poussiéreux. **•**
- Près de produits infl ammables ou explosifs. **•**
- Dans des endroits humides, telle qu'une salle de bain ou **•** sous la pluie. En utilisant des produits avec une conception imperméable, lire également leurs manuels.
- Dans des endroits prédisposés à de fortes vibrations. **•**
- Ne jamais laisser tomber l'appareil ou le soumettre à des **•** chocs violents ou à des vibrations.
- Lorsque vous désirez fixer ou démonter l'appareil photo d'un trépied, faites uniquement tourner la vis du trépied, et non pas l'appareil sur lui-même.
- Veuillez démonter votre trépied ou tout autre accessoire non **•** OLYMPUS avant de transporter votre appareil photo.
- Ne pas toucher les contacts électriques de l'appareil. **•**
- Ne pas laisser l'appareil pointé directement vers le soleil. Cela **•** pourrait endommager l'objectif ou le rideau de l'obturateur, altérer les couleurs, générer des images fantômes sur le CCD, ou pourrait éventuellement provoquer un incendie.
- Ne pas pousser ni tirer violemment l'objectif. **•**
- Avant de ranger l'appareil pour une longue durée, retirer la **•** batterie. Choisir un endroit frais et sec pour le rangement pour prévenir la formation de condensation ou de moisissure dans l'appareil. Après rangement, vérifier le fonctionnement de l'appareil en le mettant en marche et en appuyant sur le déclencheur pour s'assurer qu'il fonctionne normalement.
- L'appareil photo peut présenter un dysfonctionnement **•** s'il est utilisé en présence d'un champ magnétique/ électromagnétique, d'ondes radio ou de lignes à haute tension, par exemple à proximité d'un téléviseur, d'un four à microondes, d'une console de jeux vidéos, de haut-parleurs, d'un grand moniteur, d'une tour de télévision/radio ou de pylônes électriques. Le cas échéant, éteignez l'appareil photo, puis rallumez-le avant de continuer à l'utiliser.
- Toujours respecter les restrictions d'environnement de **•** fonctionnement décrites dans le manuel de l'appareil photo.

### **Précautions pour la manipulation de la batterie récautions**

• Cet appareil photo utilise une batterie au lithium-ion spécifiée par Olympus. Ne pas utiliser de batterie d'un autre type.

- Si les bornes de la batterie deviennent humides ou grasses, **•** un mauvais contact risque de se produire. Essuyer la batterie correctement avec un chiffon sec avant utilisation.
- Toujours charger une batterie pour l'utiliser la première fois, ou **•** si elle n'a pas été utilisée pendant une longue période.
- En faisant fonctionner l'appareil photo sur batterie à des **•** températures basses, essayer de maintenir l'appareil photo et la batterie de rechange au chaud dans la mesure du possible. La batterie qui s'épuise à basses températures peut se rétablir après l'avoir réchauffée à la température normale.
- Le nombre de photos que vous pouvez prendre peut varier **•** selon les conditions de prise de vue et de la batterie.
- Veuillez recycler les batteries pour préserver les ressources **•** de notre planète. Quand vous jetez des batteries mortes, s'assurer de recouvrir les bornes et toujours respecter la réglementation locale.

### **Écran ACL cran**

- Ne pas forcer sur l'écran ACL, sinon l'image risque de devenir **•** vague en provoquant une panne en mode d'affichage ou en endommageant l'écran ACL
- Une bande de lumière risque d'apparaître en haut et **•** dans le bas de l'écran ACL, mais ce n'est pas un mauvais fonctionnement.
- Si un sujet est visionné en diagonale dans l'appareil, les bords **•** peuvent apparaître en zigzag sur l'écran ACL. Ce n'est pas un mauvais fonctionnement ; ce sera moins perceptible en mode d'affichage.
- Dans des endroits à basses températures, l'écran ACL peut **•** prendre un certain temps pour s'allumer ou sa couleur risque de changer momentanément. Pour utiliser l'appareil dans des endroits extrêmement froids, il est recommandé de le préserver du froid en le maintenant au chaud entre les prises de vue. Un écran ACL montrant des performances médiocres à cause du froid fonctionnera correctement en revenant à des températures normales.
- L'écran à cristaux liquides utilisé pour l'écran ACL est produit **•** avec une technologie de haute précision. Toutefois, des points noirs ou lumineux peuvent apparaître constamment sur l'écran ACL. À cause de ses caractéristiques ou selon l'angle sous lequel vous visionnez l'écran ACL, les points peuvent ne pas être uniformes en couleur ni en luminosité. Ce n'est pas un mauvais fonctionnement.

### **Remarques juridiques et autres emarques**

Olympus décline toute responsabilité ou garantie pour les **•**pertes subies et les bénéfices manqués, de même que pour les créances de tiers en découlant, consécutifs à l'utilisation incorrecte de cet appareil.

Olympus décline toute responsabilité ou garantie pour les **•** pertes subies et les bénéfices manqués, consécutifs à l'effacement de prises de vue.

### **Refus de responsabilité relatif à la garantie efus**

- Olympus décline toute représentation ou garantie, **•** expresse ou implicite, pour ou relative au contenu de cette documentation écrite ou du logiciel et ne pourra en aucun cas être tenu responsable de toute autre garantie implicite de commercialisation ou d'adaptation à des fins particulières ou pour les dommages encourus de quelque nature que ce soit. qu'ils soient indirects, imprévus ou issus d'une autre cause (y compris et sans limitation aux dommages entraînés par la perte de bénéfices financiers. l'interruption de travail et la perte d'informations professionnelles) qui proviendraient d'une utilisation ou de l'impossibilité d'utiliser cette documentation écrite, le logiciel ou le matériel. Certains pays n'autorisent pas l'exclusion ou la limitation de la responsabilité des dommages consécutifs ou imprévus ou ceux de la garantie implicite, de sorte que les limitations ci-dessus peuvent ne pas vous concerner.
- Olympus se réserve tous les droits sur ce manuel. **•**

### **Avertissement vertissement**

Toute reproduction photographique ou usage illicite de matériel protégé par des droits d'auteur peut violer des lois applicables sur les droits d'auteur. Olympus n'assume aucune responsabilité quant à la reproduction photographique illicite, l'usage ou tout autre acte interdit portant atteinte aux droits d'auteur.

### **Note relative aux droits d'auteur ote**

Tous droits réservés. Toute reproduction partielle ou intégrale de cette documentation écrite ou du logiciel, par quelque procédé que ce soit ou sous quelque forme que ce soit, électronique ou mécanique, y compris par reproduction photographique ou enregistrement et par l'usage de quelque moyen de stockage et de récupération des informations que ce soit, n'est permise sans autorisation écrite et préalable d'Olympus. Aucune responsabilité ne sera assumée quant à l'utilisation des informations contenues dans la documentation écrite ou du logiciel, ou pour des dommages résultant de l'utilisation des informations contenues ici. Olympus se réserve le droit de modifier les caractéristiques et le contenu de cette publication ou du logiciel sans obligation ni préavis.

### **Directives FCC irectives**

- Interférences radio et télévision **•**
- Les changements ou modifications non explicitement approuvés par le fabricant peuvent annuler l'autorité de l'utilisateur à utiliser ce matériel. Cet appareil a fait l'objet de divers essais et il a été reconnu qu'il se conforme aux limites concernant un appareillage numérique de la classe B, correspondant à la partie 15 des règles de la FCC. Ces limites sont conçues pour garantir une protection raisonnable contre des interférences nuisibles dans une installation résidentielle.
- Cet appareil génère, utilise et peut émettre de l'énergie des **•** fréquences radio et, s'il n'est pas installé et utilisé selon les instructions, peut causer des interférences nuisibles en communications radio.
- Cependant, il ne peut pas être garanti que des interférences **•** nuisibles ne se produiront pas dans certaines installations particulières. Si cet appareil provoque des interférences avec la réception radio ou télévision, ce qui peut être vérifié en alimentant l'appareil et en coupant son alimentation, nous conseillons à l'utilisateur d'essayer d'éliminer ces interférences par l'une ou plusieurs des mesures suivantes :
- Réorienter ou déplacer l'antenne de réception. **•**
- Augmenter la distance entre l'appareil photo et le récepteur. **•**
- Brancher le matériel sur une prise de courant d'un circuit **•** différent de celui sur lequel le récepteur est branché.
- Consulter le revendeur ou un technicien radio/TV compétent **•**pour vous aider. Uniquement les câbles USB fournis par OLYMPUS doivent être utilisés pour raccorder l'appareil photo à des ordinateurs personnels à liaison USB.

Toute modification non autorisée peut annuler la permission accordée à l'utilisateur de se servir de ce matériel.

### **Utiliser uniquement des batteries rechargeables** et des adaptateurs secteur USB appropriés

Il est vivement recommandé de n'utiliser que la batterie et l'adaptateur secteur USB spécifiques, qui sont disponibles comme accessoires d'origine Olympus, avec cet appareil photo. L'utilisation d'une batterie rechargeable et/ou d'un adaptateur secteur USB qui ne sont pas de la marque Olympus risque de provoquer un incendie ou des blessures à cause d'un coulage de liquide, d'une surchauffe, d'une combustion ou d'un endommagement de la batterie. Olympus n'assume aucune responsabilité pour les accidents et dommages à cause de l'utilisation d'une batterie et/ou d'un adaptateur secteur USB autres que les accessoires d'origine Olympus.

### Pour les utilisateurs d'Amérique du Nord et **du Sud**

#### **Pour les utilisateurs aux États-Unis**

Déclaration de conformité<br>Modèle numéro : VG-110/D-700 Modèle numéro : VG-110/D-7<br>Marque : QUYMPLIS Marque : OLYMPUS Organisme responsable :

Adresse : 3500 Corporate Parkway, P.O. Box 610, Center Valley, PA 18034-0610, U.S.A. Numéro de téléphone : 484-896-5000

Testé pour être en conformité avec la réglementation FCC POUR L'UTILISATION À LA MAISON OU AU BUREAU

Cet appareil est conforme aux normes de la Section 15 des directives FCC. Son utilisation est soumise aux deux conditions suivantes :

- (1) Cet appareil ne doit pas causer de brouillage radioélectrique.
- (2) Cet appareil doit pouvoir résister à toutes les interférences, y compris celles susceptibles d'entraver son bon fonctionnement.

#### **Pour les utilisateurs au Canada**

Cet appareil numérique de la classe B est conforme à la norme NMB-003 du Canada.

### **GARANTIE INTERNATIONALE LIMITÉE OLYMPUS - PRODUITS D'IMAGERIE**

Olympus garantit que le(s) produit(s) d'imagerie Olympus® ci-joint(s) et les accessoires Olympus® associés (individuellement un "Produit" et ensemble les "Produits") seront exempts de défauts dans les matériaux et la fabrication dans le cadre d'une utilisation normale pour une période d'un (1) an à compter de la date d'achat. Si un Produit s'avère être défectueux pendant la période de garantie d'un an, le client doit retourner le Produit défectueux à un des Centres de Service Olympus, en suivant la procédure définie ci-dessous (Voir "QUE FAIRE QUAND UN DÉPANNAGE EST NÉCESSAIRE").

Olympus, à sa seule discrétion, réparera, remplacera ou réglera le Produit défectueux, à condition que les recherches Olympus et l'inspection en usine décèlent (a) qu'un tel défaut s'est développé sous un usage normal et correct et (b) que le Produit est couvert sous cette garantie limitée.

La réparation, le remplacement ou le réglage des Produits défectueux sera la seule obligation de Olympus et le seul recours du client.

Le client est responsable et paiera les frais de transport des Produits jusqu'au Centre de Service Olympus.

Olympus ne sera pas obligé d'effectuer un entretien préventif, une installation, une désinstallation ou un entretien.

Olympus se réserve le droit (i) d'utiliser des pièces réparées, dépannées et/ou usagées utiles (qui répondent aux critères d'assurance qualité Olympus) pour la garantie ou n'importe quelles autres réfections et (ii) de faire des modifications dans la présentation interne ou externe et/ou des caractéristiques sur ou à ses produits sans aucune responsabilité pour incorporer de telles modifi cations sur ou aux Produits.

### **CE QUI N'EST PAS COUVERT PAR CETTE GARANTIE LIMITÉE**

Sont exclus de cette garantie limitée et ne sont pas garantis par Olympus de toute façon, expresse, implicite ni par statut :

- (a) les produits et accessoires qui ne sont pas fabriqués par Olympus et/ou ne portent pas la marque commerciale "OLYMPUS" (la couverture de garantie pour des produits et accessoires d'autres fabricants, qui peuvent être distribués par Olympus, est de la responsabilité des fabricants de tels produits et accessoires conformément aux termes et à la durée de telles garanties de ces fabricants) ;
- (b) tout Produit qui a été démonté, réparé, touché, altéré, changé ou modifié par des personnes autres que le personnel de service agréé Olympus sauf si la réparation par d'autres est faite avec l'autorisation écrite de Olympus ;
- (c) les défauts et dommages aux Produits résultant de l'usure, de déchirure, d'un mauvais usage, d'abus, de négligence, du sable, de liquides, de choc, d'un stockage incorrect, du fait que des postes opératoires et d'entretien prévus n'ont pas été exécutés, de coulage de pile/batterie, de l'utilisation d'accessoires, d'articles de consommation ou de fournitures d'une autre marque que "OLYMPUS", ou de l'utilisation des Produits avec des appareils non compatibles ;
- (d) les programmes logiciels ;
- (e) les fournitures et articles de consommation (comprenant mais pas limités aux lampes, encre, papier, film, tirages, négatifs, câbles et piles/batteries) ; et/ou
- (f) les Produits qui ne comportent pas de numéro de série Olympus enregistré et placé légalement, sauf si c'est un modèle sur lequel Olympus ne place pas et n'enregistre pas de numéros de série.

SAUF POUR LA GARANTIE LIMITÉE INDIQUÉE CL DESSUS, OLYMPUS NE FAIT PAS ET DÉNIE TOUTE AUTRE REPRÉSENTATION, ASSURANCE, CONDITION ET GARANTIE CONCERNANT LES PRODUITS, DIRECTE OU INDIRECTE, EXPRESSE OU IMPLICITE OU RÉSULTANT DE TOUT DÉCRET, ORDONNANCE, USAGE COMMERCIAL OU AUTRE, COMPRENANT MAIS SANS S'Y LIMITER TOUTE GARANTIE OU REPRÉSENTATION EN CE QUI CONCERNE LA CONVENANCE, LA DURABILITÉ, LE DESIGN, LE FONCTIONNEMENT, OU L'ÉTAT DES PRODUITS (OU DE TOUTE PARTIE DE CEUX-CI) OU LA COMMERCIALISATION DES PRODUITS OU LEUR ADAPTATION À DES FINS PARTICULIERS, OU RELATIF À LA VIOLATION DE TOUT BREVET, COPYRIGHT, OU AUTRE DROIT DE PROPRIÉTÉ UTILISÉ OU INCLUS.

SI DES GARANTIES IMPLICITES S'APPLIQUENT CONFORMÉMENT À LA LÉGISLATION EN VIGUEUR, ELLES SONT LIMITÉES EN DURÉE À LA LONGUEUR DE CETTE GARANTIE LIMITÉE.

CERTAINS ÉTATS RELIVENT NE PAS RECONNAÎTRE UN REFUS OU UNE LIMITATION DE GARANTIE ET/OU UNE LIMITATION DE RESPONSABILITÉ AINSI LES EXCLUSIONS ET REFUS PRÉCÉDENT SPEUVENT NE PAS S'APPLIQUER. LE CLIENT PEUT ÉGALEMENT AVOIR DES DROITS ET **RECOURS DIFFÉRENTS ET/OU SUPPLÉMENTAIRES QUI** VARIENT D'UN ÉTAT À L'AUTRE.

LE CLIENT RECONNAÎT ET ACCEPTE QUE OLYMPUS NE SOIT PAS RESPONSABLE POUR TOUT DOMMAGE QUE LE CLIENT PEUT ENCOURIR D'UNE LIVRAISON RETARDÉE D'UNE PANNE DE PRODUIT, DU DESIGN DU PRODUIT, D'UNE SÉLECTION OU D'UNE PRODUCTION, D'UNE PERTE OU DÉGRADATION D'IMAGE OU DE DONNÉES OU DE TOUTE AUTRE CAUSE, QUE LA RESPONSABILITÉ SOIT STIPULÉE PAR CONTRAT, EN RESPONSABILITÉ CIVIQUE (COMPRENANT LA NÉGLIGENCE ET LA FAUTE PROPRE AU PRODUIT) OU AUTRE. EN AUCUN CAS OLYMPUS NE SERA RESPONSABLE DE TOUT DOMMAGE INDIRECT, ACCIDENTEL, ACCESSOIRE OU SPÉCIAL DE TOUTE SORTE (Y COMPRIS DE FAÇON NON LIMITATIVE LES PERTES DE BÉNÉFICES OU D'UTILISATION), MÊME SI OLYMPUS A ÉTÉ OU DEVAIT ÊTRE INFORMÉ DE LA POSSIBILITÉ D'UN TEL DOMMAGE OU D'UNE PERTE POTENTIELLE.

Des représentations et garanties faites par toute personne, comprenant mais sans se limiter aux revendeurs, représentants ou agents de Olympus, qui sont incohérentes ou en contradiction avec ou en addition aux termes de cette garantie limitée, ne seront pas reconnues par Olympus sauf si elles sont écrites et

approuvées par un officier Olympus expressément autorisé. Cette garantie limitée est la formulation complète et exclusive de garantie que Olympus accepte de fournir à propos des Produits et elle se substituera à tous les accords, compromis, propositions et communications oraux ou écrits précédents ou simultanés concernant le sujet.

Cette garantie limitée est exclusivement au bénéfice du client original et ne peut pas être transférée ni conférée.

### **QUE FAIRE QUAND UN DÉPANNAGE EST NÉCESSAIRE ÉCESSAIRE**

Le client doit transférer toute image ou d'autres données sauvegardées sur un Produit sur un autre support de stockage d'image ou de données et/ou retirer tout film du Produit avant d'envoyer le Produit à Olympus pour la réparation.

EN AUCUN CAS OLYMPUS NE SERA RESPONSABLE POUR SAUVEGARDER, CONSERVER OU MAINTENIR TOUTE IMAGE OU DONNÉE SAUVEGARDÉE SUR UN PRODUIT REÇU POUR UNE RÉPARATION OU SUR TOUT FILM CONTENU DANS UN PRODUIT RECU POUR UNE RÉPARATION, NI OLYMPUS NE SERA RESPONSABLE POUR DES DOMMAGES DANS LE CAS OÙ DES IMAGES OU DES DONNÉES SONT PERDUES OU ALTÉRÉES PENDANT LA RÉPARATION (Y COMPRIS DE FACON NON LIMITATIVE, LES DOMMAGES DIRECTS, INDIRECTS, ACCIDENTELS, ACCESSOIRES OU SPÉCIAUX, LES PERTES DE BÉNÉFICES OU D'UTILISATION), MÊME SI OLYMPUS A ÉTÉ OU DEVAIT ÊTRE INFORMÉ DE LA POSSIBILITÉ D'UNE TELLE PERTE OU ALTÉRATION POTENTIELLE.

Emballez soigneusement le Produit en utilisant suffisamment de matériau de protection pour prévenir de dommage en transit et remettez-le au revendeur Olympus agréé qui vous a vendu le Produit ou envoyez-le, frais de transport payé et assuré, à un des Centres de Service Olympus.

En retournant des Produits pour une réparation, votre paquet doit contenir ce qui suit :

- *1* Facture montrant la date et le lieu d'achat.
- *2* Copie de cette garantie limitée **portant le numéro de série du Produit correspondant au numéro de série sur le Produit** (sauf si c'est un modèle sur lequel en général Olympus ne place pas et n'enregistre pas de numéros de série).
- *3* Une description détaillée du problème.
- *4* Exemples de tirages, de négatifs, de tirages numériques (ou de fichiers sur disque) si disponibles et en rapport avec le problème.

Lorsque la réparation est terminée, le Produit vous sera renvoyé en port payé.

### **OÙ ENVOYER UN PRODUIT POUR UN DÉPANNAGE**

Voir "GARRANTIE INTERNATIONALE" pour le centre de service le plus proche.

### **SERVICE DE GARANTIE INTERNATIONALE**

Le service de garantie internationale est disponible sous cette garantie.

### **Pour les utilisateurs en Europe our**

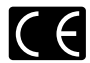

La marque "CE" indique que ce produit est conforme aux normes européennes en matière de sécurité, de santé, d'environnement et de protection du consommateur. Les appareils photo marqués "CE" sont prévus pour la vente en Europe.

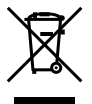

Le symbole [poubelle sur roue barrée d'une croix WEEE annexe IV] indique une collecte séparée des déchets d'équipements électriques et électroniques dans les pays de l'UE.

Veuillez ne pas jeter l'équipement dans les ordures domestiques.

À utiliser pour la mise en rebut de ces types d'équipements conformément aux systèmes de traitement et de collecte disponibles dans votre pays.

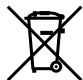

Ce symbole [Poubelle rayée conformément à la directive annexe 2006/66/EC annexe II] indique que la collecte des batteries usagées se fait séparément dans les pays EU. Veuillez ne pas jeter les batteries dans les ordures ménagères. Veuillez utiliser les systèmes de collection disponibles dans votre pays pour l'enlèvement des batteries usagées.

### **Conditions d'obtention de la Garantie**

*1* Si le produit s'avère défectueux malgré une manipulation correcte (conforme au mode d'emploi fourni) pendant la période de garantie nationale applicable et si le produit a été acheté auprès d'un distributeur Olympus agréé au sein du secteur d'activité de Olympus Europa Holding GmbH indiqué sur le site Internet : http://www.olympus.com, ce produit sera réparé ou remplacé, au choix d'Olympus, gratuitement. Pour toute réclamation sous garantie, le client doit apporter le produit avant la fin de la période de garantie nationale applicable au revendeur auquel il a acheté le produit ou à tout autre centre de service après-vente agréé Olympus dans le secteur d'activité de Olympus Europa Holding GmbH indiqué sur le site Internet : http://www.olympus.com. Pendant la période d'un an de la garantie internationale, le client peut retourner le produit à n'importe quel centre de service aprèsvente Olympus. Veuillez noter que de tels centres de service après-vente Olympus n'existent pas dans certains pays.

*2* Le client est responsable des risques liés à l'acheminement du produit jusqu'à un distributeur Olympus ou un centre de service après-vente Olympus, tous les frais de transport étant à sa charge.

### **Conditions d'obtention de la garantie**

- *1* « OLYMPUS IMAGING CORP., Shinjuku Monolith, 2-3-1 Nishi-Shinjuku, Shinjuku-ku, Tokyo 163-0914, Japon, accorde une garantie internationale d'un an. Cette garantie internationale doit être présentée à un service de réparation agréé Olympus avant qu'une quelconque réparation puisse être réalisée dans les conditions de cette garantie. Cette Garantie n'est valide que si le certificat de garantie et la preuve d'achat sont présentés au service de réparation Olympus. Notez que cette Garantie s'ajoute aux droits légaux du consommateur conformément à la législation nationale applicable qui régit la vente des biens de consommation mentionnés plus haut et ne les affecte en aucune manière. »
- *2* Cette Garantie ne couvre pas les dommages suivants dont les frais de réparation sont à la charge du client, même en cas de défaillances survenant pendant la période de Garantie mentionnée ci-dessus.
	- a. tout dommage résultant d'une manipulation non conforme (contraire aux instructions du mode d'emploi) ;
	- b. tout dommage résultant d'une réparation, d'une modification, d'un nettovage, etc., non effectué par Olympus ou un centre de service après-vente Olympus ;
	- c. tout dommage causé par un transport non conforme, une chute, un choc, etc. après achat du produit ;
	- d. tout défaut ou dommage résultant d'un incendie, d'un tremblement de terre, d'une inondation, de la foudre ou d'autres catastrophes naturelles, de la pollution, d'une variation de la source de tension électrique ;
	- e. tout dommage résultant d'un stockage non conforme ou négligent (températures excessives, humidité excessive, proximité d'insecticides tels que naphtaline ou produits chimiques nocifs, etc.), d'un entretien non conforme, etc. ;
- f. tout dommage résultant de piles usagées, etc. ;
- g. tout dommage causé par l'intrusion de sable, boue, etc. à l'intérieur de l'appareil ;
- h. non présentation du certificat de Garantie avec le produit ;
- i. modifications apportées au présent certificat de Garantie concernant l'année, le mois et le jour de l'achat, les noms du client et du revendeur, le numéro de série, etc. ;
- j. non présentation d'un justificatif d'achat en même temps que le présent certificat de Garantie.
- *3* Cette Garantie concerne uniquement le produit lui-même ; la Garantie ne couvre pas les accessoires tels que le sac de transport, la bandoulière, le couvercle d'objectif et les piles.
- *4* La seule responsabilité d'Olympus dans le cadre de cette Garantie se limite à la réparation ou au remplacement du produit. Toute responsabilité pour perte ou dommage indirect ou accessoire de quelque nature que ce soit supporté par le client à cause d'un défaut du produit est exclue, notamment en cas de perte ou dommage causé à des objectifs, films autres matériels ou accessoires utilisés avec le produit ou de perte financière quelconque résultant d'un retard en réparation ou de la perte de données. La présente disposition ne déroge pas à la législation contraignante en vigueur.

### **Remarques sur l'établissement du certificat de Garantie e**

- 1 Cette Garantie ne sera valide que si le certificat de Garantie est dûment complété par Olympus ou un revendeur agréé ou si d'autres documents contiennent une justification suffisante. Par conséquent, veuillez vous assurer que votre nom, le nom du revendeur, le numéro de série et la date d'achat (année, mois, jour) figurent intégralement et lisiblement sur le certificat de garantie et que le contrat d'achat original ou le justificatif d'achat (indiquant le nom et l'adresse du revendeur, la date d'achat et la désignation du produit) est joint au présent certificat de Garantie. Olympus se réserve le droit de refuser une prestation de service après-vente gratuite si les informations portées sur le certificat de Garantie sont incomplètes ou illisibles ou si les documents mentionnés précédemment ne sont pas joints ou si les informations qu'ils contiennent sont incomplètes ou illisibles.
- 2 Ce certificat de Garantie ne sera pas remplacé, aussi conservez-le avec le plus grand soin.
- \* Veuillez vous reporter au site Web http://www.olympus.com pour connaître la liste du réseau international des centres de service agréés Olympus.

### **Marques déposées arques**

- IBM est une marque déposée de la société International **•** Business Machines Corporation.
- Microsoft et Windows sont des marques de la société **•** Microsoft Corporation.
- Macintosh est une marque de Apple Inc. **•**
- Le logo SDHC est une marque commerciale. **•**
- Tous les autres noms de sociétés et appellations de produits **•** sont des marques, déposées ou non, des propriétaires respectifs.
- Les normes pour les systèmes de fichiers d'appareil photo indiquées dans ce manuel sont les normes "Design rule for Camera File system/DCF" stipulées par l'association JEITA (Japan Electronics and Information Technology Industries Association).

Le logiciel compris dans cet appareil photo peut inclure des logiciels tiers. Tout logiciel tiers est soumis aux termes et conditions imposés par les détenteurs des droits ou de licences de ces produits, selon lesquels il vous a été fourni. Ces termes, ainsi que d'autres notices relatives aux produits logiciels tiers, sont disponibles dans le fichier PDF compris sur le CD-ROM [fourni, ou sur le site http://www.olympus.co.jp/en/support/imsg/](http://www.olympus.co.jp/en/support/imsg/digicamera/download/notice/notice.cfm) digicamera/download/notice/notice.cfm

# **CARACTÉRISTIQUES**

# **Appareil photo ppareil**

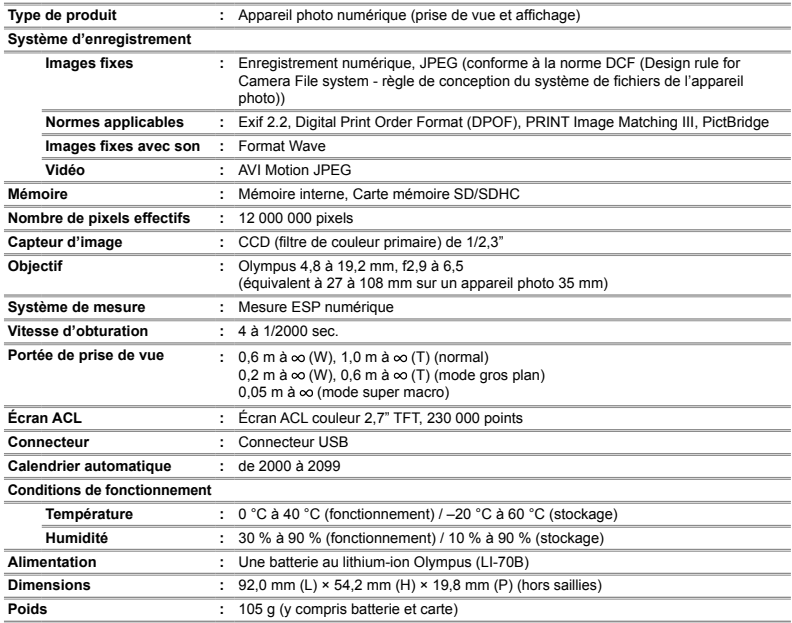

# **Batterie au lithium-ion (LI-70B)**

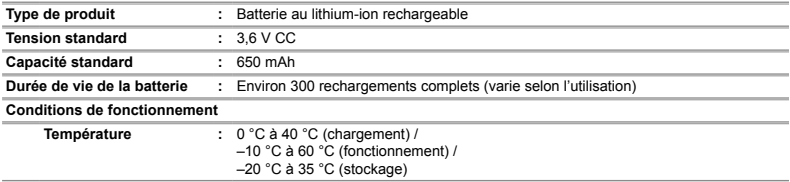

# **Adaptateur secteur USB (F-2AC) daptateur**

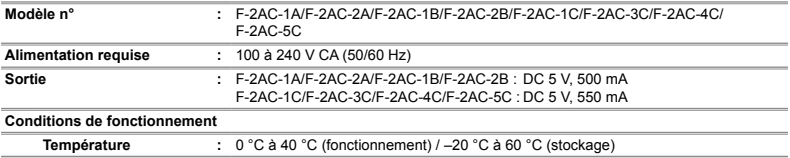

La conception et les caractéristiques peuvent être modifiées sans préavis.

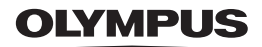

http://www.olympus.com/

# **OLYMPUS IMAGING CORP.**

Shinjuku Monolith, 3-1 Nishi-Shinjuku 2-chome, Shinjuku-ku, Tokyo, Japon

# OLYMPUS IMAGING AMERICA INC.

3500 Corporate Parkway, P.O. Box 610, Center Valley, PA 18034-0610, États-Unis Tel. 484-896-5000

### Support technique (États-Unis)

Aide en ligne 24/24h, 7/7 jours : http://www.olympusamerica.com/support Ligne téléphonique de support : Tél. 1-888-553-4448 (appel gratuit)

Notre support technique téléphonique est ouvert de 9 à 21 heures (du lundi au vendredi) ET http://olympusamerica.com/contactus Les mises à jour du logiciel Olympus sont disponibles à l'adresse suivante : http://www.olympusamerica.com/digital

# **OLYMPUS EUROPA HOLDING GMBH**

Locaux: Wendenstrasse 14-18, 20097 Hamburg, Allemagne Tél : +49 40-23 77 3-0 / Fax : +49 40-23 07 61 Livraisons de marchandises : Bredowstrasse 20, 22113 Hamburg, Allemagne Adresse postale : Postfach 10 49 08, 20034 Hamburg, Allemagne

### Support technique européen :

Visitez notre site à l'adresse http://www.olympus-europa.com

ou appelez le NUMÉRO D'APPEL GRATUIT \*: 00800 - 67 10 83 00

pour l'Autriche, la Belgique, le Danemark, la Finlande, la France, l'Allemagne, l'Italie, le Luxembourg, les Pays-Bas, la Norvège, le Portugal, l'Espagne, la Suède, la Suisse, le Royaume-Uni

\* Notez que certains opérateurs de services de téléphonie (mobile) n'autorisent pas l'accès ou exigent un préfixe supplémentaire pour les numéros commencant par +800.

Pour tous les pays européens non mentionnés ou si vous ne pouvez pas obtenir la communication avec le numéro ci-dessus, appelez l'un des numéros suivants

NUMÉROS D'APPEL PAYANTS : +49 180 5 - 67 10 83 ou +49 40 - 237 73 4899

Notre Support technique est disponible du lundi au vendredi de 9 à 18 heures (heure de Paris)